Esgyn Corporation

# EsgynDB Installation Guide for Release R2.5.0

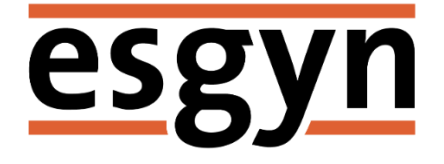

Published: December 2018

Edition: EsgynDB Release 2.5.0

# Contents

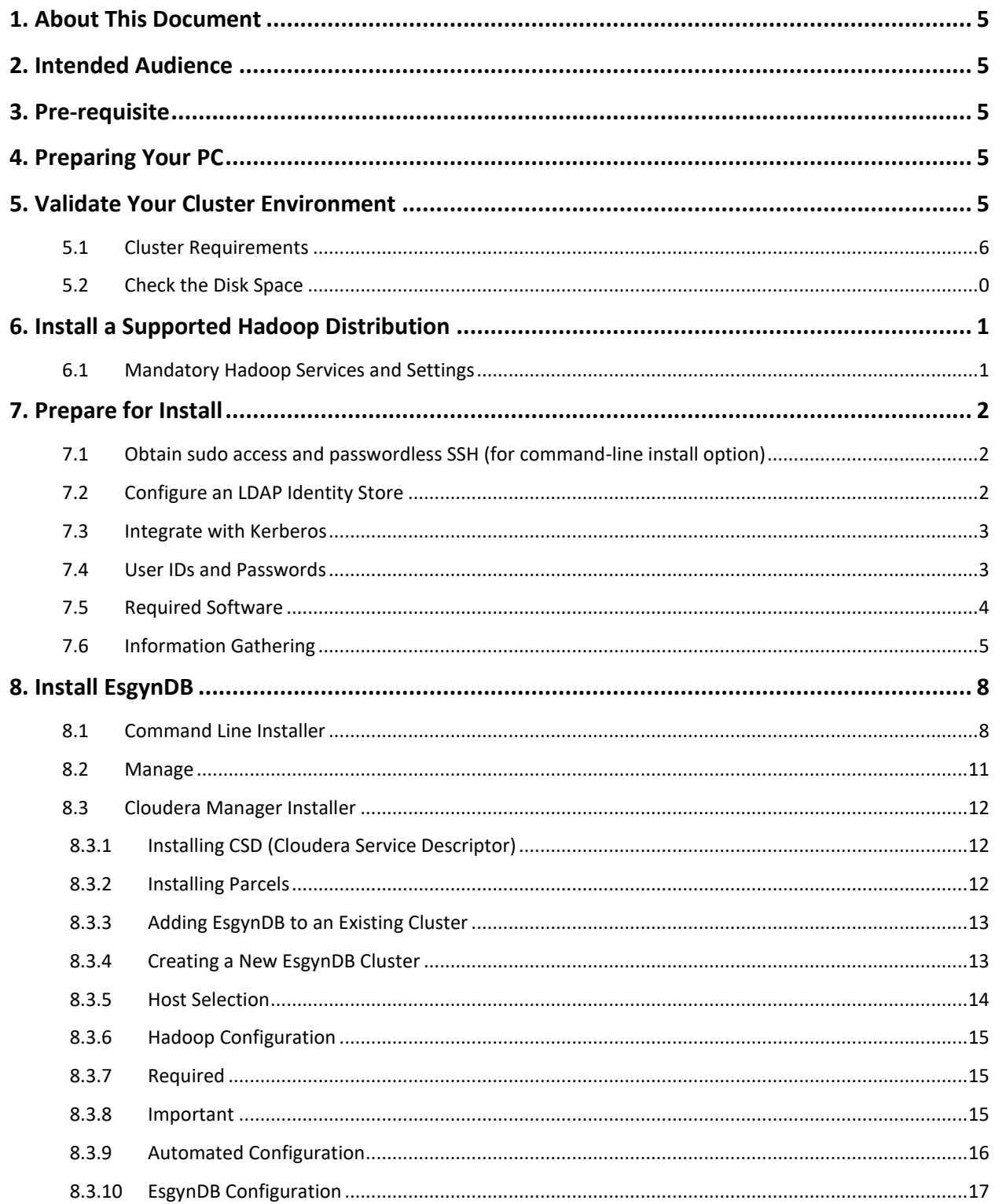

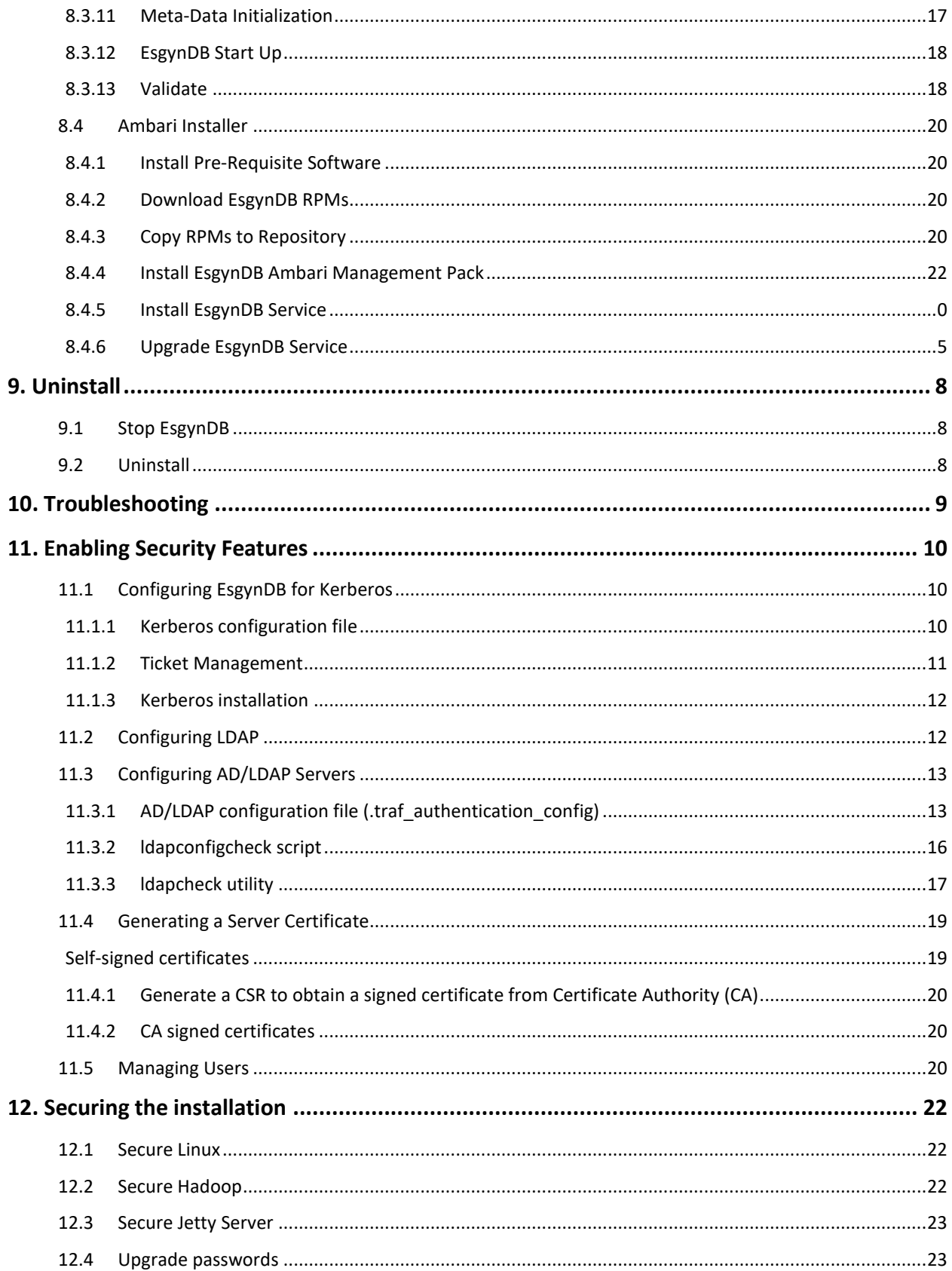

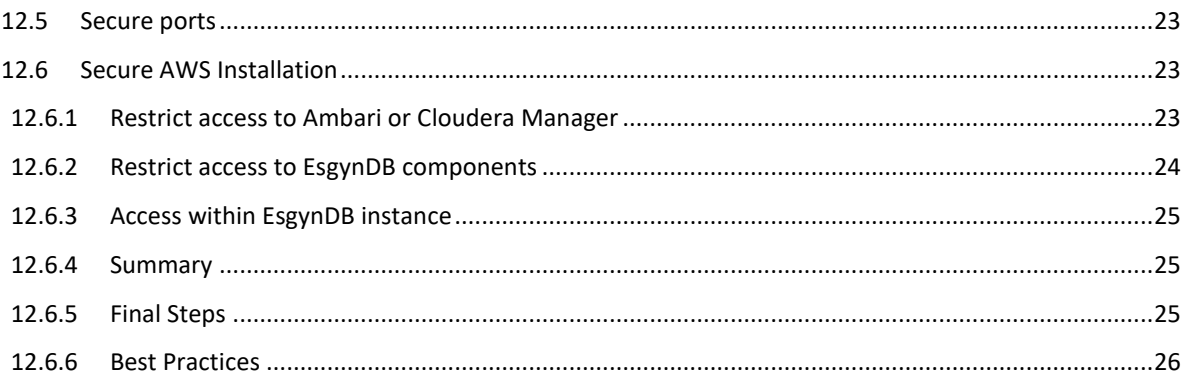

© Copyright 2015-2019 Esgyn Corporation.

#### Legal Notice

The information contained herein is subject to change without notice. This documentation is distributed on an "AS IS" basis, without warranties or conditions of any kind, either express or implied. Nothing herein should be construed as constituting an additional warranty. Esgyn Corporation shall not be liable for technical or editorial errors or omissions contained herein.

NOTICE REGARDING OPEN SOURCE SOFTWARE: Project Trafodion is licensed under the Apache License, Version 2.0 (the "License"); you may not use software from Project Trafodion except in compliance with the License. You may obtain a copy of the License at http://www.apache.org/ licenses/LICENSE-2.0. Unless required by applicable law or agreed to in writing, software distributed under the License is distributed on an "AS IS" BASIS, WITHOUT WARRANTIES OR CONDITIONS OF ANY KIND, either express or implied. See the License for the specific language governing permissions and limitations under the License.

#### Acknowledgements

Microsoft® and Windows® are U.S. registered trademarks of Microsoft Corporation. Java® and MySQL® are registered trademarks of Oracle and/or its affiliates. Bosun is a trademark of Stack Exchange Inc. Apache®, Hadoop®, HBase®, Hive®, openTSDB®, Sqoop®, and Trafodion® are trademarks of the Apache Software Foundation. Esgyn and EsgynDB are trademarks of Esgyn Corporation.

# <span id="page-5-0"></span>1. About This Document

This EsgynDB Installation Guide describes how to install and configure Release R2.5.0 of the EsgynDB core product (based on Trafodion) and required components on a Hadoop cluster.

It does not describe how to install the OS or Hadoop distribution, which are prerequisites for the EsgynDB installation. Refer to the vendor documentation for help in installation and configuration of those components.

# <span id="page-5-1"></span>2. Intended Audience

This guide is intended for EsgynDB and Hadoop system administrators.

# <span id="page-5-2"></span>3. Pre-requisite

Starting with EsgynDB R2.2, installation requires a license key provided by Esgyn Corporation. Make sure you have one before starting the installation process.

# <span id="page-5-3"></span>4. Preparing Your PC

If you are using a Windows PC, additional PC software may be needed for the installation process. It is recommended that you preinstall the PC software before continuing with the EsgynDB installation.

#### Helpful PC software:

You may use functional equivalents of the following

- putty and puttygen (download from the [PuTTY website\)](http://www.chiark.greenend.org.uk/~sgtatham/putty/download.html)
- VNC client (download from [http://www.realvnc.com\)](http://www.realvnc.com/)
- Firefox or Chrome browser
- SFTP client to transfer files from your PC to the server: WinSCP or FileZilla

# <span id="page-5-4"></span>5. Validate Your Cluster Environment

Before installing EsgynDB, validate your cluster environment.

# <span id="page-6-0"></span>5.1 Cluster Requirements

The following configuration settings have been tested and are known to work with the EsgynDB installation:

<span id="page-6-1"></span>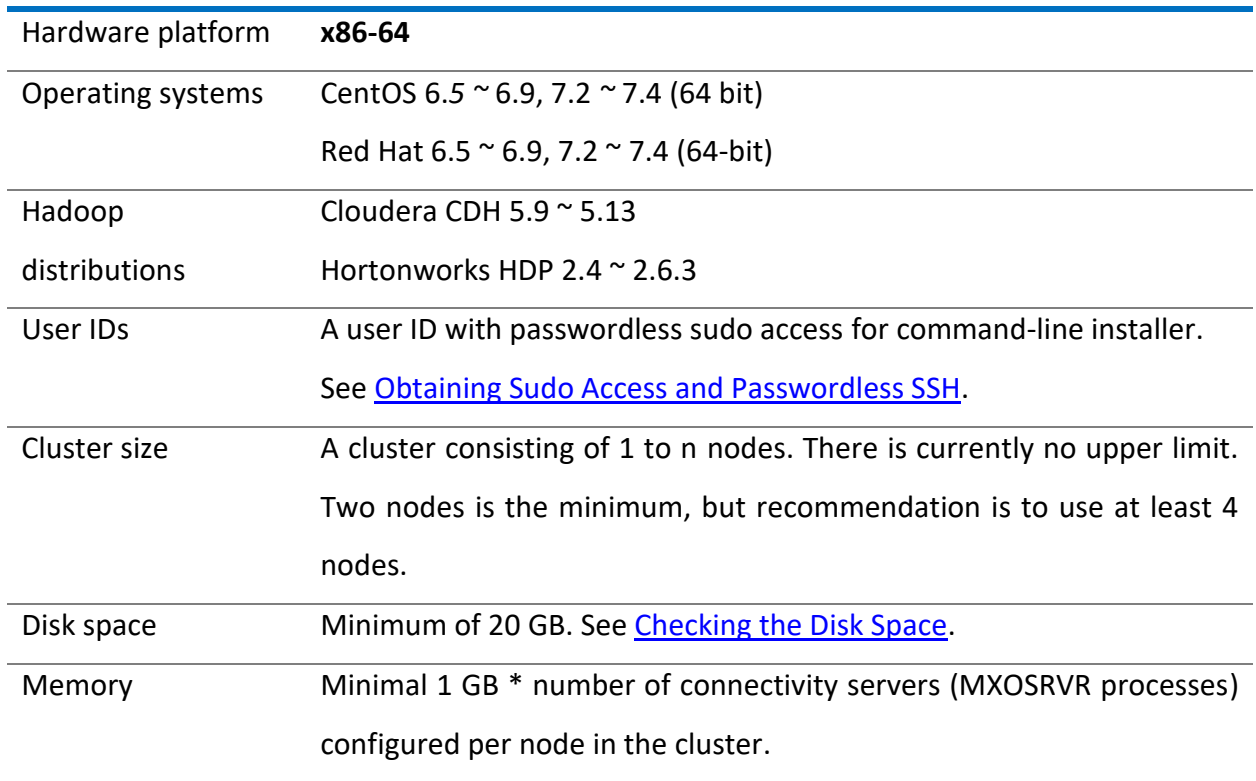

# 5.2 Check the Disk Space

Before installing the Hadoop distribution, ensure a minimum of 20 GB is available to support the database. The default installation location for Cloudera CDH is **"/var/lib/cloudera-scm-serverdb"**. To check the size available to **/var**, start a putty session, or a VNC terminal window on the node in your cluster where Cloudera will be installed. To execute the following commands, you will need either **root** or **sudo** access.

Confirm there is a minimum of 20 GB available to **/var**.

\$ cd "/var" \$ df -hP

If there is insufficient space available in **/var**, a possible solution is to provide a soft link to another drive for your Cloudera database. Locate a drive that does have sufficient space.

```
$ cd <new drive> (e.g. cd /DATA)
$ mkdir cloudera-scm-server-db
$ chmod 777 cloudera-scm-server-db
$ cd /var/lib
$ ln -s <new drive>/cloudera-scm-server-db .
```
If **/var** is a subdirectory in your cluster's root filesystem, the Cloudera database should have sufficient space available.

If the Cloudera distribution has already been installed and it is showing red for log directories, it means that Cloudera was installed using **/var/lib** and may not have a large enough **/var** file system. In this case, there is an unsupported script that can be used to move the directories. Please see the **clouderaMoveDB.sh** script in the **installer/tools** directory, which is created when the installer tar.gz file is untarred. Execute **clouderaMoveDB.sh** without syntax to display help information.

# <span id="page-8-0"></span>6. Install a Supported Hadoop Distribution

EsgynDB R2.5.x is compatible with the Cloudera and Hortonworks distributions.

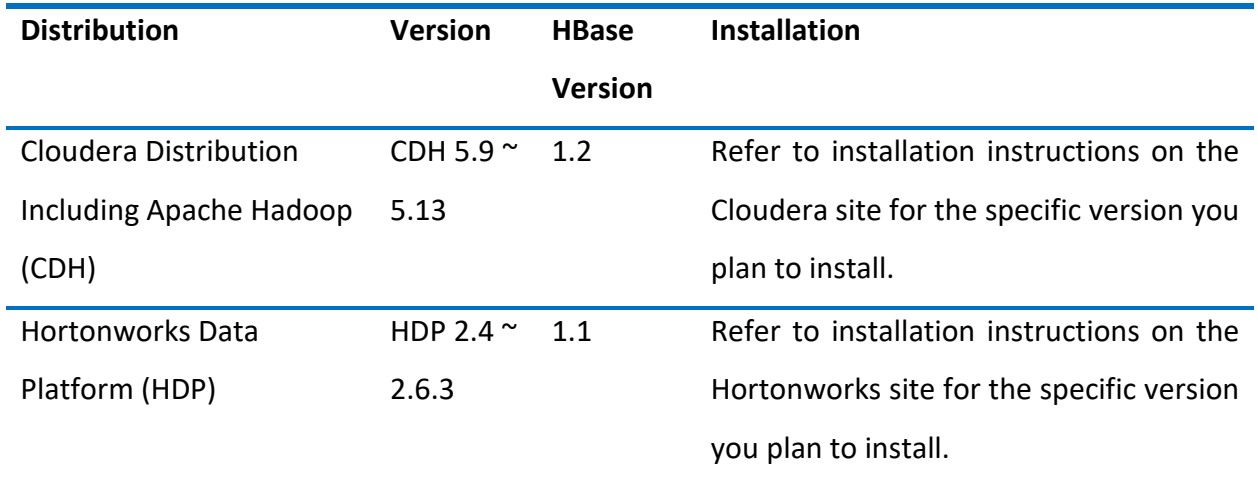

# <span id="page-8-1"></span>6.1 Mandatory Hadoop Services and Settings

**IMPORTANT:** Before installing a Hadoop distribution, please review this list of mandatory services and settings:

- HDFS
- Yarn/MapReduce
- ZooKeeper
- HBase
- Hive
- Embedded Databases

Please make sure that those services and settings are selected during installation.

**IMPORTANT:** The EsgynDB command-line installer needs to run from one of the nodes that will be a part of the EsgynDB cluster. Off-platform installation is not currently supported. All EsgynDB nodes must have HBase installed.

# <span id="page-9-0"></span>7. Prepare for Install

<span id="page-9-1"></span>7.1 Obtain sudo access and passwordless SSH (for command-line install option)

The EsgynDB installation requires a user ID with these attributes:

- sudo access
- passwordless ssh to all nodes on the cluster

Note: You may need to request permission from your cluster management team to obtain this type of access.

The following example shows how to set up your user ID to have "passwordless ssh" abilities.

```
$ echo -e 'y\n' | ssh-keygen -t rsa -N "" -f $HOME/.ssh/id_rsa
$ cat $HOME/.ssh/id_rsa.pub >> $HOME/.ssh/authorized_keys
$ echo localhost $(cat /etc/ssh/ssh_host_rsa_key.pub) >> $HOME/.ssh/known_hosts
$ echo "NoHostAuthenticationForLocalhost=yes" >> $HOME/.ssh/config
$ chmod 600 $HOME/.ssh/config
```
After running these commands, you will need to copy the contents of the public key file, \$HOME/.ssh/id rsa.pub, and append those contents to each additional node's \$HOME/.ssh/authorized keys file. You will also need to copy your private \$HOME/.ssh/id rsa file from the current node to the other node's \$HOME/.ssh directory, and secure it as private to yourself (chmod 700).

# <span id="page-9-2"></span>7.2 Configure an LDAP Identity Store

If you plan to enable authentication in EsgynDB, you will need to have a configured LDAP identity store available. The EsgynDB installer will prompt you to set up an authentication configuration file that points to an LDAP server (or servers), which will enable security (that is, authentication and authorization). Refer to the section on [Enabling Security Features](#page-52-0) for more details.

# <span id="page-10-0"></span>7.3 Integrate with Kerberos

If Kerberos is enabled on your system, then it needs to be enabled in EsgynDB. The EsgynDB installer will prompt you to set up Kerberos attributes needed to install Kerberos principals and keytabs. Refer to the section on **Enabling Security Features** for more details.

# <span id="page-10-1"></span>7.4 User IDs and Passwords

This table lists the user IDs and passwords that you will use during installation.

**NOTE:** You will use two user IDs: a user ID with sudo access and **trafodion**. The **trafodion** id is auto created by the installer if it does not exist.

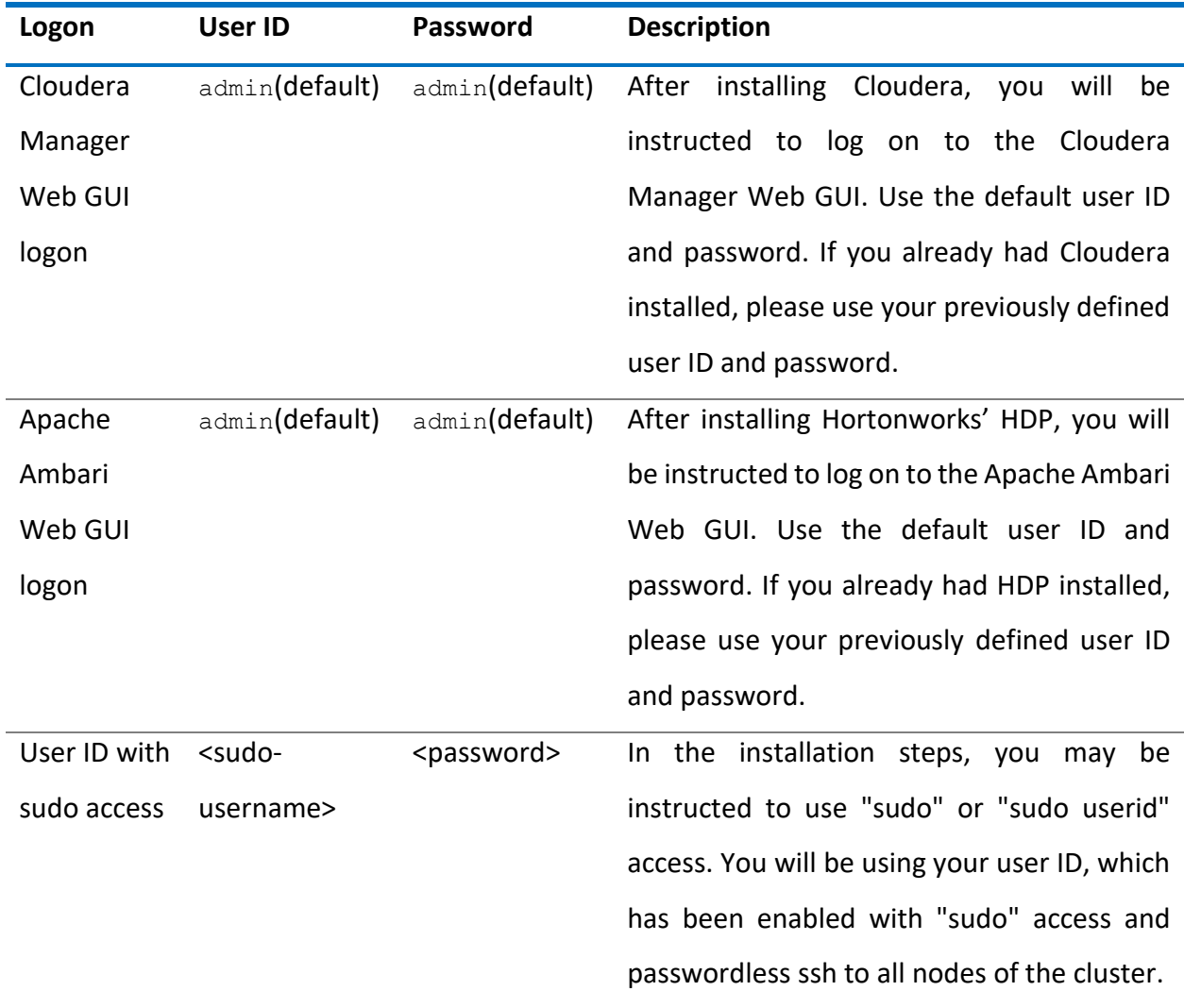

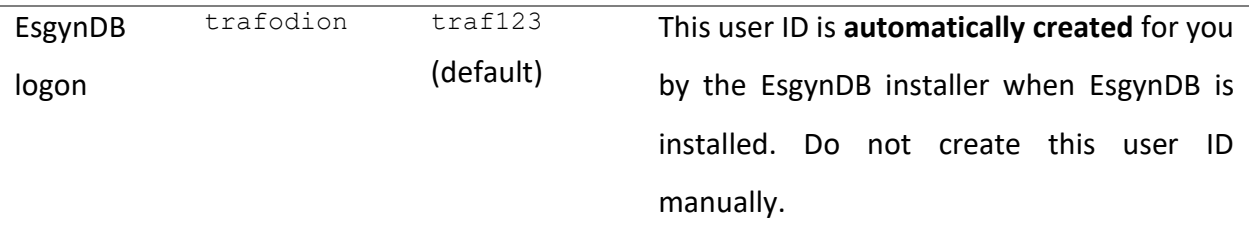

# <span id="page-11-0"></span>7.5 Required Software

EsgynDB requires supplementary software to be installed on the cluster before it is installed.

A basic pre-requisite is JDK 1.8.

In addition, a set of Linux tools is required that are not typically packaged as part of the core Linux distribution. The installer will attempt to automatically get these packages over the Internet, but if the cluster's access to the Internet is disabled, you will need to manually download the packages and make them available for installation.

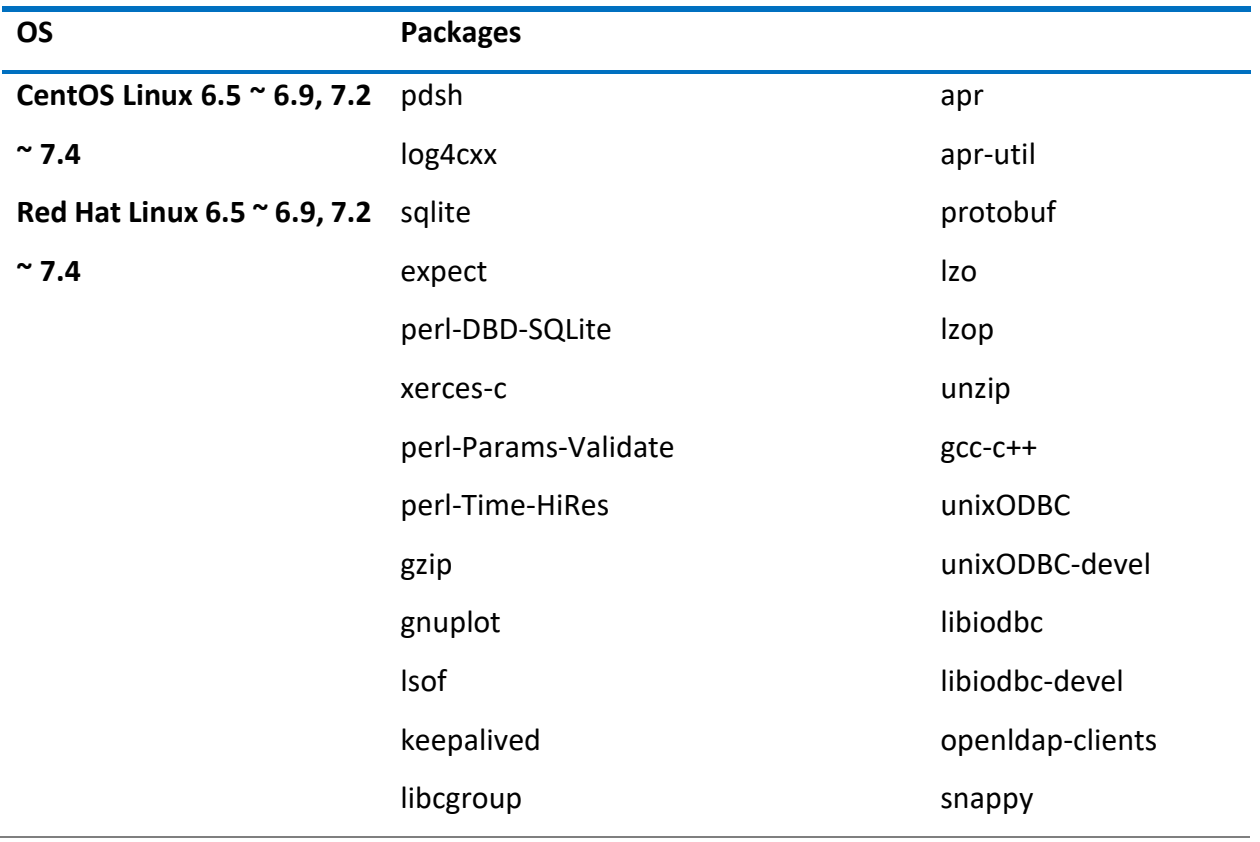

# <span id="page-12-0"></span>7.6 Information Gathering

The installer will prompt for additional information over the course of the installation process. Before you start installation, make sure you have collected the data

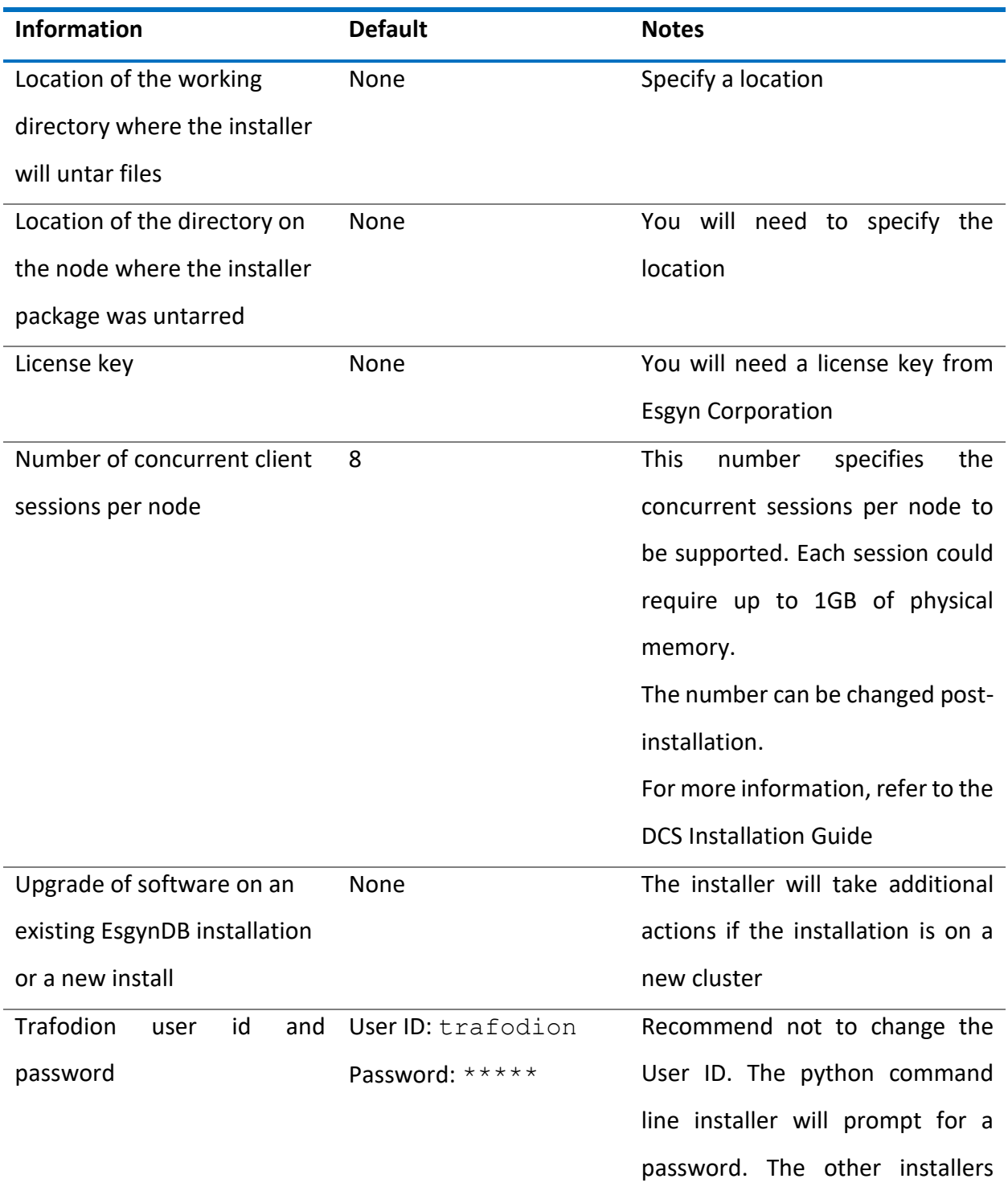

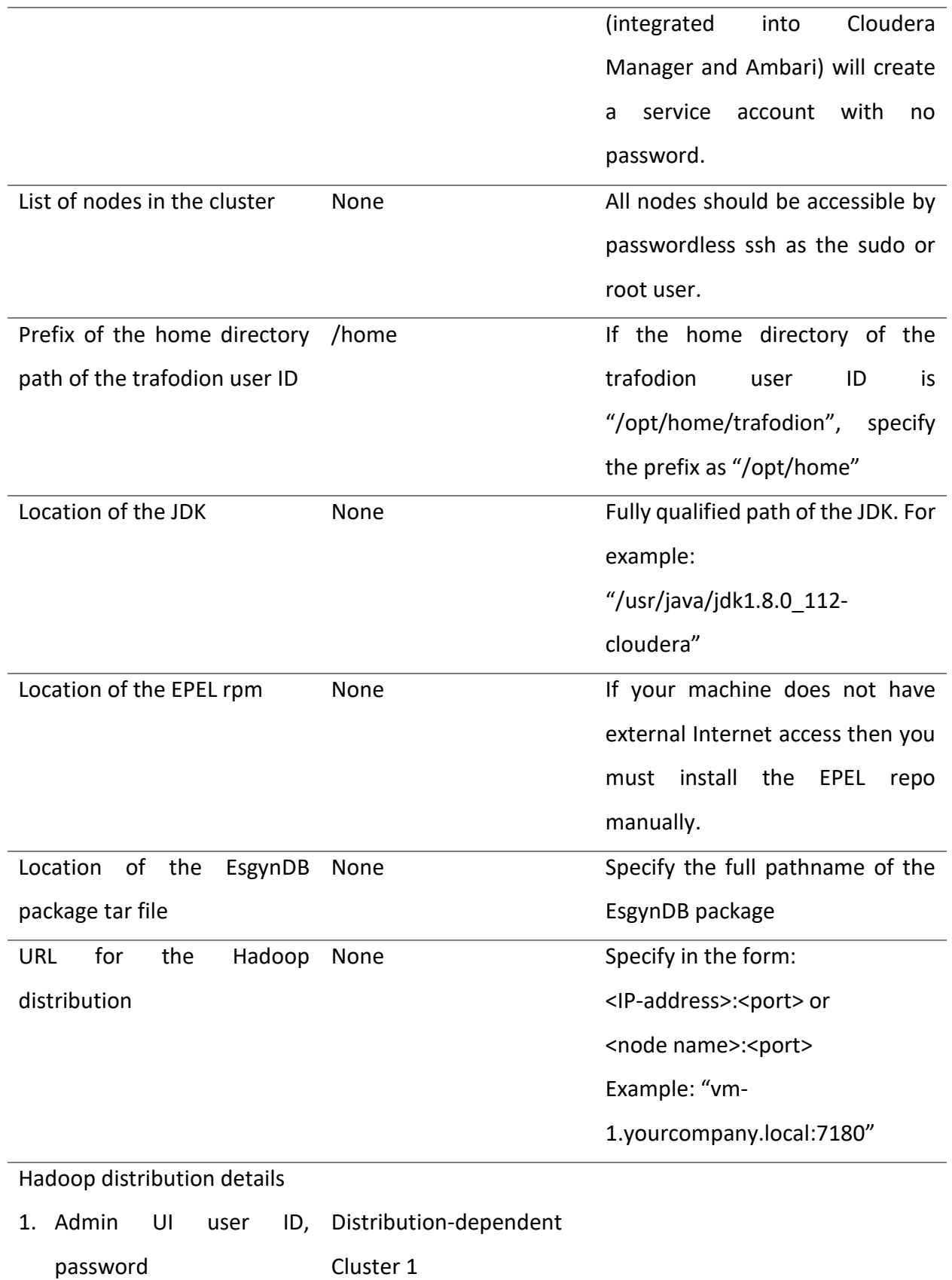

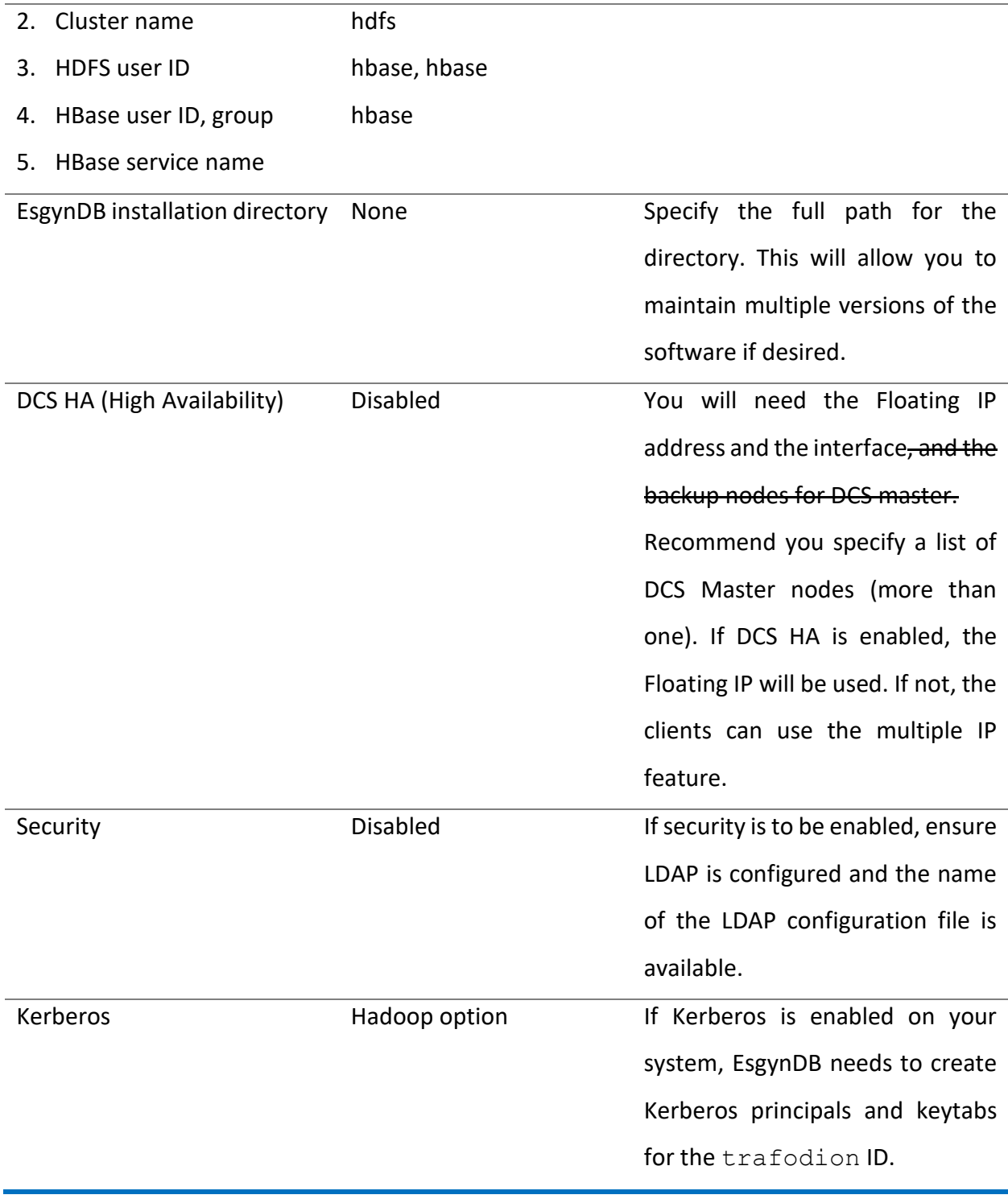

# <span id="page-15-0"></span>8. Install EsgynDB

## <span id="page-15-1"></span>8.1 Command Line Installer

The EsgynDB command line installation tool is called  $db$  install.py It is distributed as an independent package.

EsgynDB must be installed on all nodes that host an HBase RegionServer (that is, where a [supported Hadoop distribution](#page-8-0) is installed).

1. You will execute the python installer from one of the nodes in the EsgynDB cluster, as user <sudo-username>. Create the esgyndb downloads directory (if one does not exist) on a node that is part of the cluster. Typically, this will be the first node in the cluster. Place the downloaded server package (**esgynDB\_server-2.5.0-RH6-x86\_64.tar.gz** or **esgynDB\_server-2.5.0-RH7-x86\_64.tar.gz,** depending on the installed OS version) and the corresponding installer package (**esgynDB**\_**pyinstaller-2.5.0-RH6.tar.gz** or **esgynDB**\_**pyinstaller-2.5.0- RH7.tar.gz**) compressed tar files into it.

#### Example

```
$ mkdir $HOME/esgyndb_downloads
$ mv <your-download-path>/esgynDB_server-2.5.0-RH6-x86_64.tar.gz 
$HOME/esgyndb_downloads
$ mv <your-download-path>/esgynDB_pyinstaller-2.5.0-RH6.tar.gz
$HOME/esgyndb_downloads
$ cd $HOME/esgyndb_downloads
```
#### 2. Untar the downloaded installer file. For example

\$ tar -xzf esgynDB\_pyinstaller-2.5.0-RH6.tar.gz

#### 3. Change to the installer directory:

\$ cd python-installer

4. Run the installer script. You may execute it in one of two installation modes -

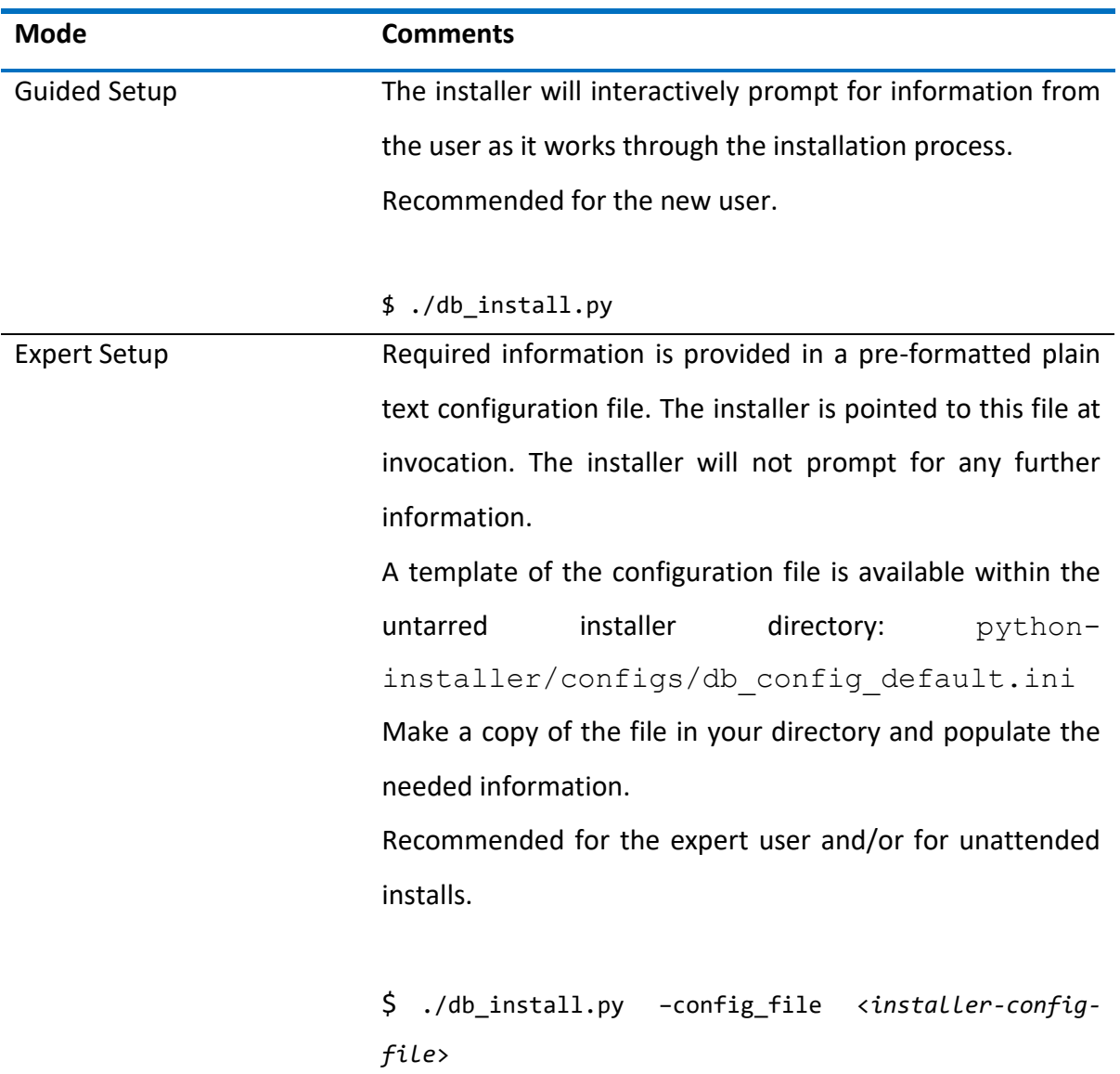

#### **NOTES:**

• The installer will abort in case of any configuration errors. Correct the errors before you re-run.

- If you choose not to start Trafodion after the installation (that is, if you enter **N** for **Start Trafodion after install (Y/N)**), you will need to manually start and initialize Trafodion after **db\_install.py** completes. See notes below.
- For details on manually enabling security in EsgynDB, refer to the section **Enabling [Security Features.](#page-39-1)**

#### The installation process will

• Prompt for a license key

Add a new license file or license string (Y/N) [N]: Y Enter full path to license file or the license string [NONE]:

- Install necessary RPMs on CentOS/Redhat Linux systems
- create the trafodion user ID
- set up passwordless ssh for the trafodion user ID
- copy the EsgynDB distribution files across the cluster, and
- generate startup files
- start EsgynDB, Database Connectivity Services (DCS) to access the system, and EsgynDB Manager services.
- 5. Once installation completes successfully, you will see this message:

\*\*\*\*\*\*\*\*\*\*\*\*\*\*\*\*\*\*\*\*\*\*\*\*\* Installation Complete

\*\*\*\*\*\*\*\*\*\*\*\*\*\*\*\*\*\*\*\*\*\*\*\*\*

6. Your EsgynDB system should now be up and running. Log on to the system as the trafodion user.

If you chose not to start Trafodion after the installation, start and initialize Trafodion as follows

cds

sqstart

```
[trafodion@nap001 ~]$ sqlci
EsgynDB Enterprise Conversational Interface 2.5.0
Copyright (c) 2015-2018 Esgyn Corporation
>>initialize trafodion;
```
# <span id="page-18-0"></span>8.2 Manage

You use the trafodion user ID to perform EsgynDB management operations.

The following table provides an overview of the subsystem management scripts.

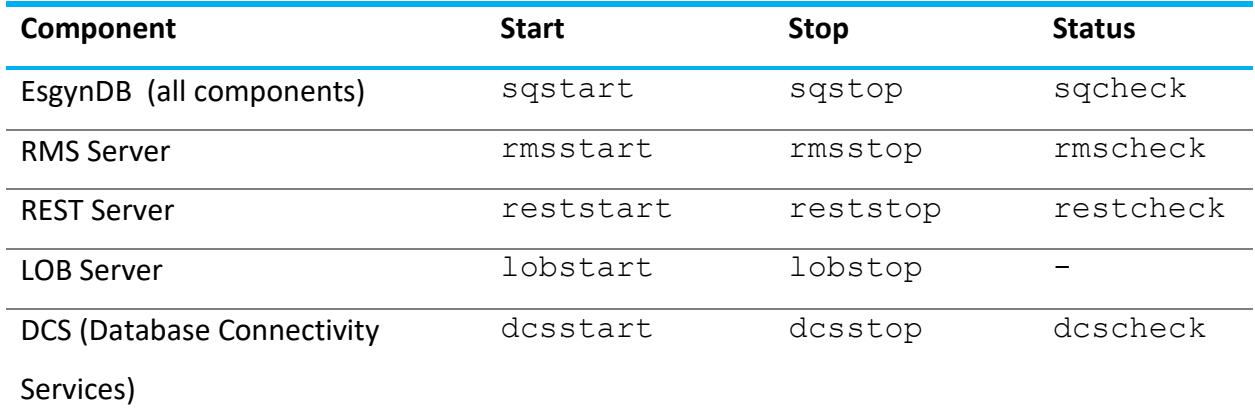

#### Example: Start EsgynDB

- \$ cd \$TRAF\_HOME/sql/scripts
- \$ sqstart
- \$ sqcheck

## <span id="page-19-0"></span>8.3 Cloudera Manager Installer

This installer leverages Cloudera Manager for the installation, and is applicable only in cases where the Cloudera Hadoop distribution (CDH) is installed, as a Cloudera parcel.

The EsgynDB software is comprised of a Custom Service Descriptor (CSD), two Parcels, and a parcel manifest. A configuration helper script (cm settings.sh) is also provided. Use of the helper script is optional, as all of the needed configurations are described in this document (see Hadoop Configuration).

EsgynDB software is provided in a single compressed tar-file download, such as **esgyndb-CM***version***.tgz**.

#### <span id="page-19-1"></span>8.3.1 Installing CSD (Cloudera Service Descriptor)

The CSD is a jar file, named **ESGYNDB-***version***.jar**, such as ESGYNDB-2.5.0-1.jar. This file must be placed on the Cloudera Manager Server host in the Local Descriptor Repository directory, which defaults to /opt/cloudera/csd.

If Cloudera Manager is not yet installed, the directory may be pre-created and the EsgynDB CSD placed there. When Cloudera Manager is installed, it will be automatically picked up.

If Cloudera Manager is already installed, then the server process (cloudera-scm-server) must be re-started to pick up the CSD (e.g., sudo service cloudera-scm-server restart).

#### <span id="page-19-2"></span>8.3.2 Installing Parcels

The ESGYNDB TRX parcel is a HBase plug-in for transaction processing. The ESGYNDB parcel is the main service providing the SQL engine and other database services.

The parcel files and parcel manifest file must be placed in a remote parcel repository. This may be any regular web-server location or a temporary web-server location.

To configure the parcel location, click the parcel icon in the Cloudera Manager menu bar, and then the Configuration button in the upper right. Add a new Remote Parcel Repository URL, referencing your EsgynDB parcels location.

On the main Parcels screen, click the Check for New Parcels button.

Now that Cloudera Manager knows about the EsgynDB service and where to find EsgynDB parcels, the EsgynDB service is available to be installed.

## <span id="page-20-0"></span>8.3.3 Adding EsgynDB to an Existing Cluster

For an existing cluster, follow these steps:

- 1. Go to the Parcels screen (package icon on title menu), select the cluster.
- 2. For both the ESGYNDB\_TRX and ESGYNDB parcels,
	- a. Download
	- b. Distribute
	- c. Activate
- 3. Modify the required Hadoop Configuration settings, and restart services as necessary (at least HBase).
- 4. Use the cluster Actions menu to Add Service, then select EsgynDB.

Note: ESGYNDB\_TRX must be activated on all HBase Regionserver hosts.

#### <span id="page-20-1"></span>8.3.4 Creating a New EsgynDB Cluster

EsgynDB can also be installed when adding a new cluster.

When selecting parcels, select CDH, ESGYNDB, and ESGYNDB\_TRX.

When selecting services, select EsgynDB from the Custom Service list. The dependent services,

such as HBase, will automatically be included.

In this scenario, EsgynDB service will give an error and fail to start until HBase required configuration

settings are deployed and HBase is restarted, as indicated in Hadoop Configuration.

When EsgynDB start-up gives the TRX configuration error, Cloudera Manager will give options to Retry or go Back. Instead, click on the title menu bar to go to the main screen. From there you can configure Hadoop and restart services as necessary.

That should also start EsgynDB, but you must then use the EsgynDB Actions menu to select Initialize EsgynDB MetaData.

#### <span id="page-21-0"></span>8.3.5 Host Selection

#### 8.3.5.1 EsgynDB Node

This is the main worker role, which runs database queries and interfaces with other Hadoop components (HDFS, HBase, Hive). EsgynDB nodes are usually placed on HBase Regionserver nodes, but may be placed on any HBase Gateway, Regionserver, or Master nodes. EsgynDB nodes also act as Hive clients, so need to be co-located with Hive Gateway or Server roles.

#### 8.3.5.2 EsgynDB Connection Master

This role routes outside requests (JDBC/ODBC connections) to specific nodes. For availability, more than one node should be selected. These roles must be co-located with EsgynDB Nodes.

If configured, a floating IP address can be used to refer to the active DCS master node. Use of this feature will use the "sudo" command for a couple of network administration commands. Otherwise, the client driver (JDBC/ODBC) needs to be configured with a list of the server nodes instead of a single floating IP address. A third option is to maintain a floating IP address using the keepalived package. EsgynDB will provide a sample configuration file, but keepalived must be configured separately, since Cloudera Manager does not manage it.

#### 8.3.5.3 DB Manager

This role provides an administrative interface to monitor and interact with your EsgynDB cluster. This role is automatically co-located with EsgynDB Connection Master.

#### <span id="page-22-0"></span>8.3.6 Hadoop Configuration

EsgynDB depends on certain configuration settings for HDFS, Zookeeper, and HBase. They are all important for proper operation, but EsgynDB will not start at all without the required settings. The cluster administrator must change these values.

They can be modified manually via the Cloudera Manager web interface, or via the provided tool.

#### <span id="page-22-1"></span>8.3.7 Required

These HBase settings are required before starting EsgynDB service:

• Region Server Advanced Configuration Snippet for hbase-site.xml

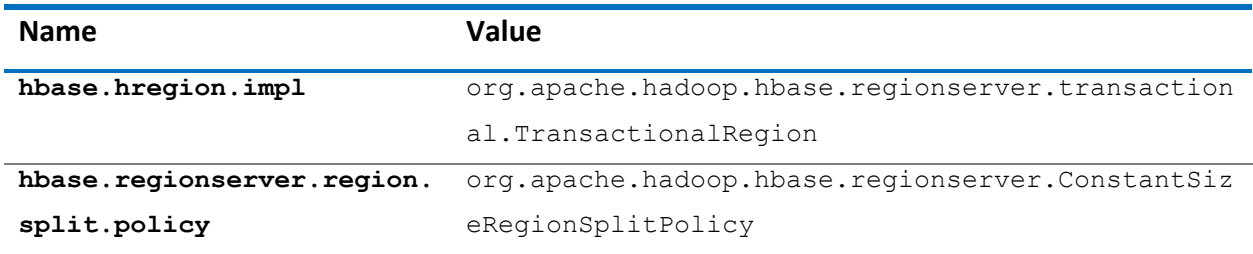

Note: The ESGYNDB\_TRX parcel must be activated on all HBase Regionserver nodes, or these settings will cause HBase errors.

#### <span id="page-22-2"></span>8.3.8 Important

These HBase settings are recommended:

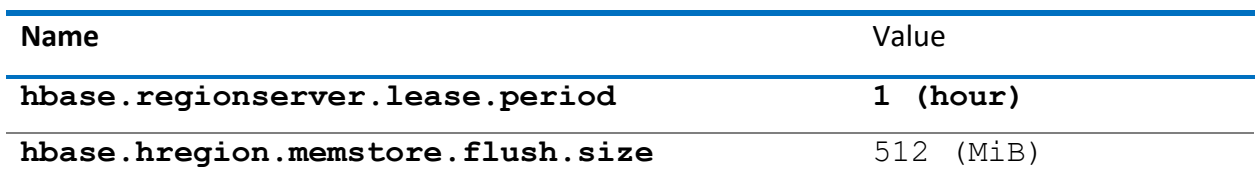

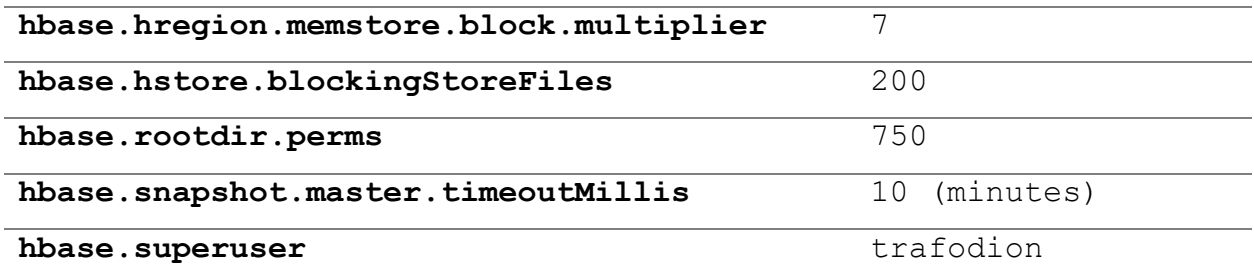

These HDFS settings are recommended:

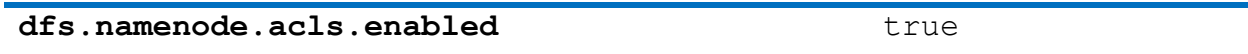

These Zookeeper settings are recommended:

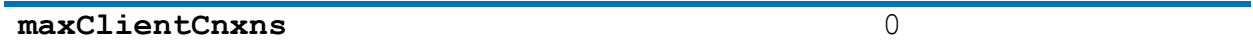

If Sentry service is enabled:

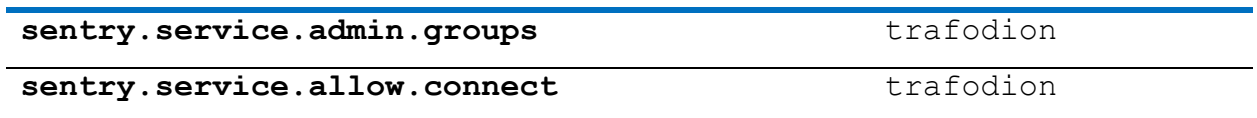

#### <span id="page-23-0"></span>8.3.9 Automated Configuration

The required and important Hadoop settings can be set via the cm\_settings.sh tool. The tool can be run on any linux system with network access to the cluster manager host. Use the -h option for a full list of options.

The tool presents the current and proposed settings of each parameter and prompts for confirmation unless a force option is given to skip the prompts.

#### Example Usage

cm settings.sh -s https://myhost.domain.net:7180 -c "Cluster5" -u joe admin

This tool requires you to authenticate with Cloudera Manager. After initial authentication, a session cookie is used for the remainder of the script and then deleted. Three options are available to provide the password:

- 1. Default option allows the underlying "curl" command to prompt for your password.
- 2. The -n option allows lookup of the password in a standard  $\gamma$ / netrc file.
- 3. The -p option allows a password to be passed in via the command line. This option is not recommended as it is less secure.

Use the Cloudera Manager web interface to restart services as needed after using this tool.

#### <span id="page-24-0"></span>8.3.10 EsgynDB Configuration

#### 8.3.10.1 License Key

When installing the EsgynDB service, you will be prompted for an EsgynDB License Key.

In 2.5.x release, a valid 2.3.x or 2.4.x license may be used.

For initial installation, use the license key provided by Esgyn Corporation if this is a nonproduction use of EsgynDB. For initial installation for production usage, leave the license key blank and continue with installation. A short grace period is allowed to obtain a license key. To obtain a license key, you need to send a copy of the file /etc/trafodion/esgyndb id file to Esgyn. It is a very small binary file which provides a unique cluster identity.

#### 8.3.10.2 Others

Other features may be configured after initial installation, including LDAP connection and Connectivity HA. If Hive is Sentry enabled, be sure to indicate this by setting the "Hive Sentry enabled" (traf.sentry.enabled) parameter to true via the checkbox.

#### <span id="page-24-1"></span>8.3.11 Meta-Data Initialization

After initial installation or after installing a new version of EsgynDB, meta-data needs to be initialized. In Cloudera Manager, go to the EsgynDB service, then use the Actions menu to select Initialize EsgynDB MetaData.

It does not hurt to re-run this command. If initialization steps have already been run, then nothing is done.

If some ODBC/JDBC connections have been made (DBmanager, for example), they may continue to report that the database has not been initialized, even after a successful initialization. This may be cleared by re-starting EsgynDB service, or use the EsgynDB Actions menu to "Force Connections Restart".

#### <span id="page-25-0"></span>8.3.12 EsgynDB Start Up

Even after Cloudera Manager has reported that EsgynDB roles have started successfully, it may take a couple of minutes for all the EsgynDB subsystems to start up and accept requests. Detailed status may be seen using the Check EsgynDB Status command, found on the EsgynDB service Actions menu

#### <span id="page-25-1"></span>8.3.13 Validate

Perform basic sanity checks.

1. Using the EsgynDB Enterprise Conversational Interface (sqlci). Create a table with a few records. For example:

[trafodion@edb001 ~]\$ sqlci EsgynDB Enterprise Conversational Interface 2.5.0 Copyright (c) 2015-2018 Esgyn Corporation >>create table test1 (f1 int, f2 int); --- SQL operation complete. >>insert into test1 values(1,1); --- 1 row(s) inserted. >>insert into test1 values(2,2); --- 1 row(s) inserted.

>>select \* from test1; F1 F2 ----------- ----------- 1 1 2 2 --- 2 row(s) selected. >>get tables; Tables in Schema TRAFODION.SEABASE ================================== TEST1 --- SQL operation complete. >>exit;

2. Run the mgblty check tool to verify all the manageability components (EsgynDB Manager, TSD, TCollector and Bosun) are running

[trafodion@edb001 ~]\$ mgblty check Status of OpenTSD...(Expect 1 per node) Total count of TSD process: 12 Status of Tcollector...(Expect 1 per node) Total count of tcollector process: 12 Status of DBMgr...(Expect 1 per DB Manager node) Total count of dbmgr process: 1

Status of Bosun...(Expect 1 per DB Manager node) Total count of bosun process: 1

- 3. Open a web browser and connect to [http://localhost:4205](http://localhost:4205/) to verify that EsgynDB Manager is started and you can successfully login. Refer to the EsgynDB Manager User Guide for more details.
- 4. Download and install the EsgynDB JDBC and/or ODBC drivers on your client workstation to be able to connect to EsgynDB from a client application. For instructions, refer to the Trafodion Client Installation Guide which explains how to install the JDBC and ODBC drivers, connect to an EsgynDB system, and run sample programs to test the connection. The package specific to EsgynDB is named **esgynDB\_clients-2.5-RH6-x86\_64.tar.gz**

## <span id="page-27-0"></span>8.4 Ambari Installer

- <span id="page-27-1"></span>8.4.1 Install Pre-Requisite Software
	- If you plan to use local repository to stage the EsgynDB rpms (step 3.2), then install the following packages. Ignore this step, if you plan to stage the rpms in a central repository

\$ yum install -y yum-utils createrepo

• Install the python httplib2 module. This is required for the EsgynDB upgrade steps.

\$ pip install httplib2

#### <span id="page-27-2"></span>8.4.2 Download EsgynDB RPMs

Download these 2 EsgynDB RPMs based on your OS version (RH6 or RH7).

esgynDB\_ambari-2.5.0-1.noarch.rpm (EsgynDB Ambari Management pack)

esgynDB-2.5.0-1.x86\_64.rpm (EsgynDB server package RPM)

#### <span id="page-27-3"></span>8.4.3 Copy RPMs to Repository

#### 8.4.3.1 Central Repository

If your organization hosts all the RPMs in a centralized repository, copy and stage the 2 EsgynDB RPMs there.

#### 8.4.3.2 Local Repository

If you want to setup a temporary local repository to stage the EsgynDB rpms, perform the following steps.

#### 8.4.3.2.1 Copy EsgynDB RPMs

Copy the 2 EsgynDB RPMs, to a temp directory. For example, /opt/esgyn/RH6 esgynDB-2.5.0-1.x86\_64.rpm esgynDB ambari-2.5.0-1.noarch.rpm

#### 8.4.3.2.2 Create Local Repository for EsgynDB

Run the following commands to create a local repo metadata for EsgynDB RPMs.

\$ cd /opt/esgyn/RH6 \$ createrepo -d .

#### This should create the repodata sub-directory.

[root@hdp263-1 RH6] # **createrepo -d .** Spawning worker 0 with 2 pkgs Workers Finished Gathering worker results

Saving Primary metadata Saving file lists metadata Saving other metadata Generating sqlite DBs Sqlite DBs complete

#### <span id="page-29-2"></span>8.4.3.2.3 Start local webserver

Start a local webserver to host the EsgynDB repository via a web URL.

```
$ cd /opt/esgyn/RH6
python -m SimpleHTTPServer 8900
```
#### <span id="page-29-0"></span>8.4.4 Install EsgynDB Ambari Management Pack

The instructions in this section are to be performed on the host where your Ambari Server is running and logged in as **root** user.

#### 8.4.4.1 Create Esgyn.repo file

• Create an Esgyn.repo file under /etc/yum.repos.d with the following contents. Replace the IP address and port with the host where you are hosting the Esgyn RPMs.

```
[esgyn]
name=Esgyn
baseurl=http://<IP Address>:<port>
enabled=1
gpgcheck=0
```
#### 8.4.4.2 Install EsgynDB Ambari management pack

• Run the following command to install the EsgynDB Ambari management pack on the Ambari server host.

```
$ yum install esgynDB_ambari
```
• Restart Ambari server

```
$ ambari-server restart
```
#### 8.4.5 Install EsgynDB Service

#### 8.4.5.1 Update HBase settings

Perform these 2 configuration changes before you install EsgynDB. Otherwise you will get an error during the Add Service step.

• EsgynDB recommends a value of at least 200 for hbase.hstore.blockingStoreFiles property.

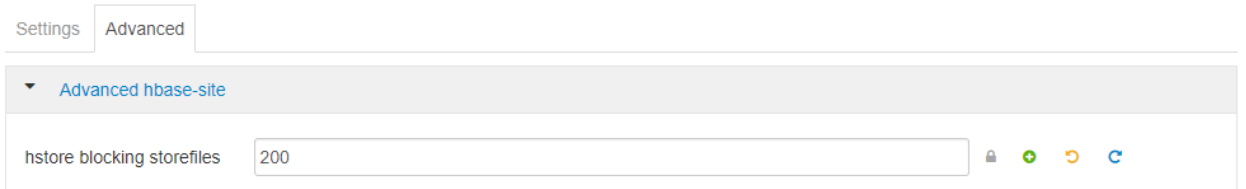

• Add trafodion user to the hbase supergroup. The superuser list is comma separated.

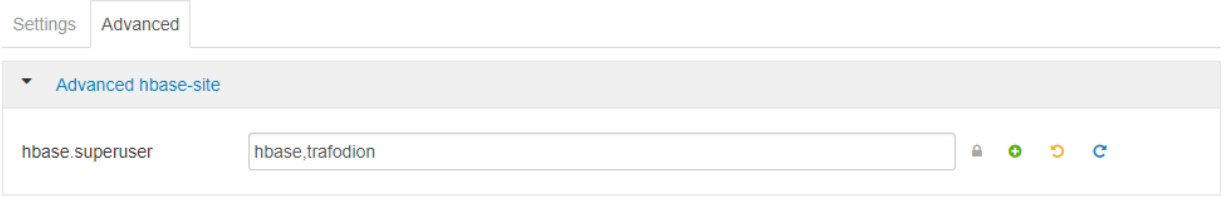

• Click Save and restart HBase

#### 8.4.5.2 Add EsgynDB repo URL to Ambari

- Login to Ambari and click on **Admin -> Stacks and Versions**
- Click on Versions tab
- Click on **Manage Versions**
- Click on the current version name that is installed.

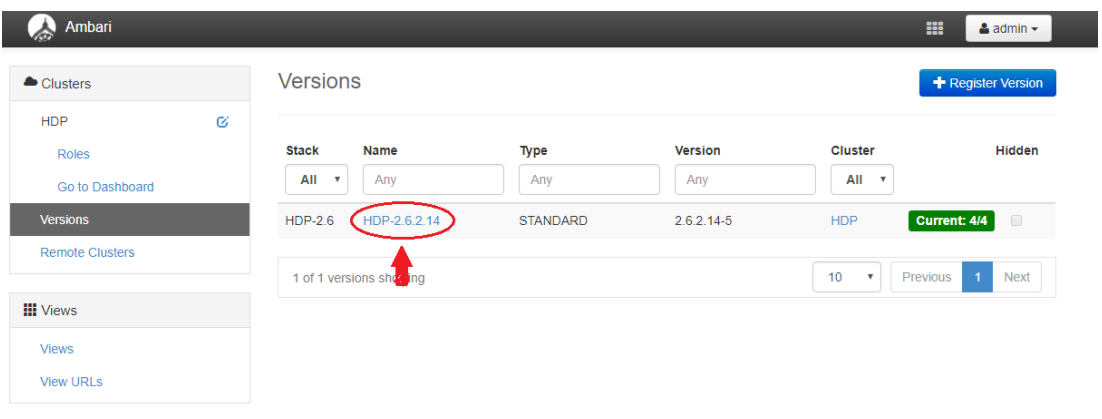

• Edit the default URL for the Esgyn repo and change it to http://<IP Address>:<port>that you set in step [Start local webserver](#page-29-2)

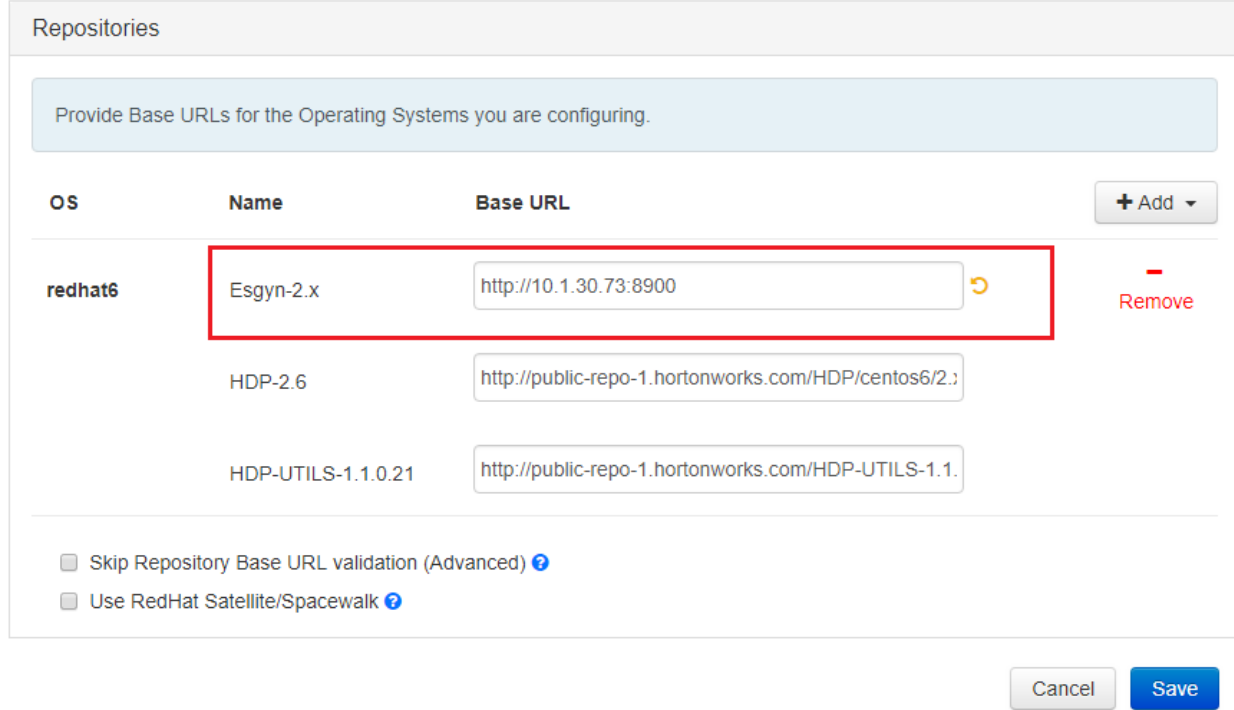

• Click Save

## 8.4.5.3 Add EsgynDB service

- Go to main Ambari page
- Click on **Actions -> Add Service** to launch the Add Service Wizard.

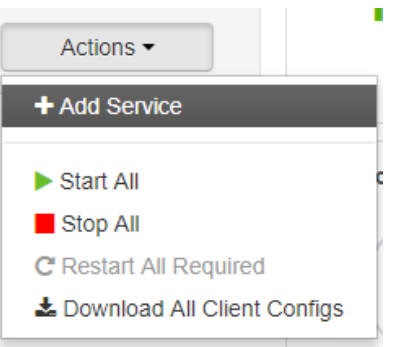

• In the Choose Service page, Select EsgynDB Service

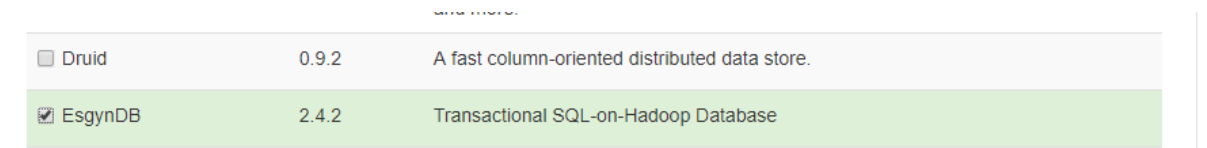

• In the Assign Masters page, Select the hosts for the EsgynDB Manager and Connection Master roles

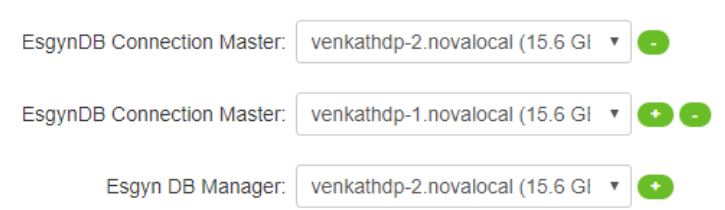

• In the Assign Slaves and Clients page, make sure EsgynDB Node is checked for all the nodes where you want to run EsgynDB

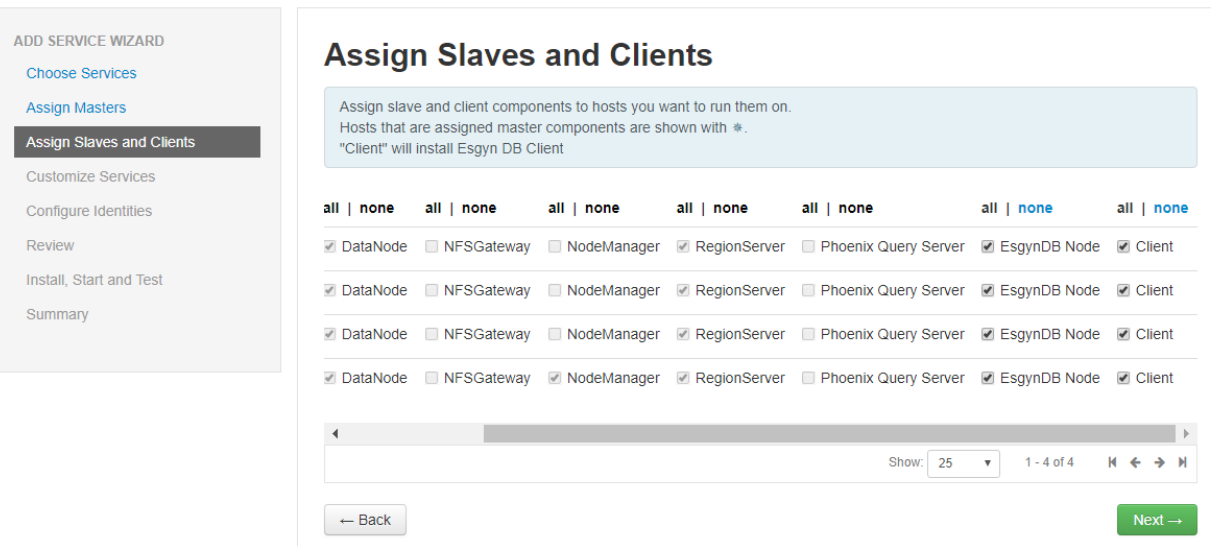

• In the Customize Services page, fill in the following configuration attributes for EsgynDB

#### service

- o EsgynDB License Key
- o EsgynDB DB Admin User
- o EsgynDB DB Root User
- o EsgynDB Admin Password (Advanced tab)
- o LDAP Settings (optional)
	- LDAP authentication enabled
	- LDAP server list
	- LDAP port number)
	- LDAP unique identifiers
	- LDAP search user name
	- LDAP search password
	- LDAP search group base
	- LDAP search group member attribute
	- LDAP search group name attribute
	- LDAP search group object class
- In the Dependent Configurations page, accept the recommended values
- If you cluster is Kerberos enabled, review the Configure Identities page and click next
- In the Review page, check the configuration is correct and click Deploy
- Enter the KDC admin credentials if prompted.
- The install will start and deploying the EsgynDB components to the nodes

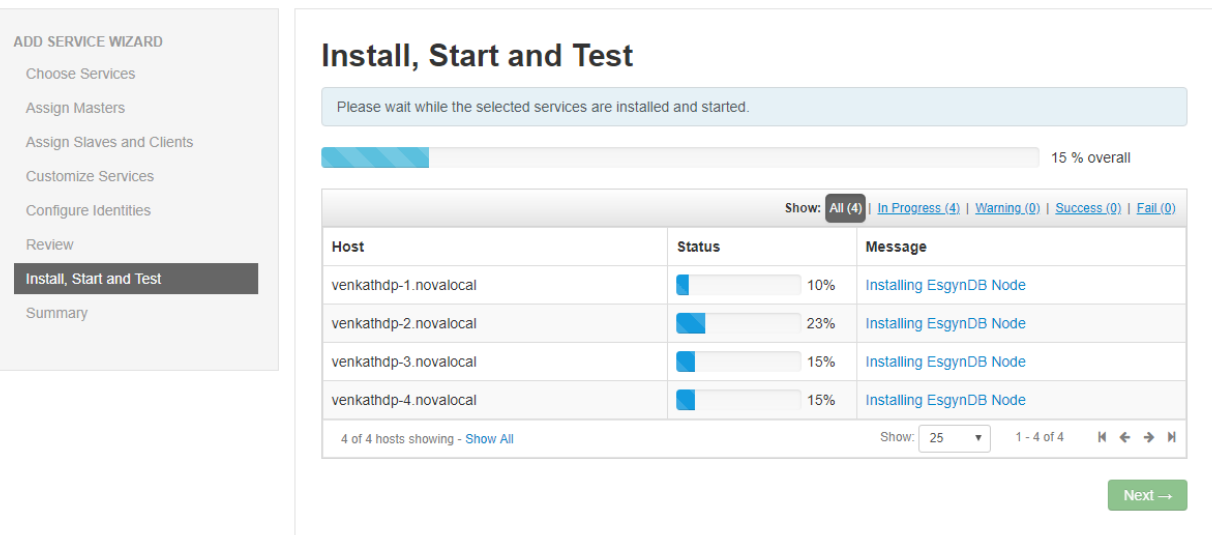

## 8.4.5.4 Post Install Steps

- Once the install completes, restart the affected dependent services using the **Actions -> Restart All Required** menu.
- Check the Status of EsgynDB service

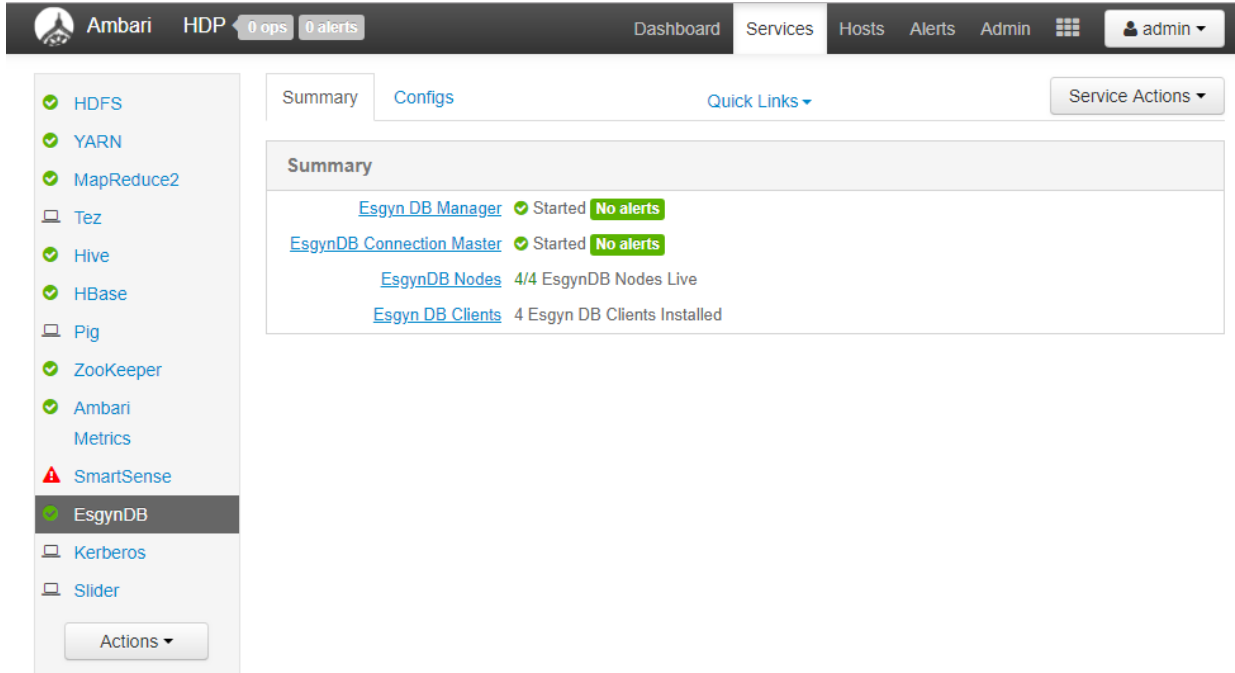

• Initialize the EsgynDB metadata using the **Service Actions -> Initialize** menu

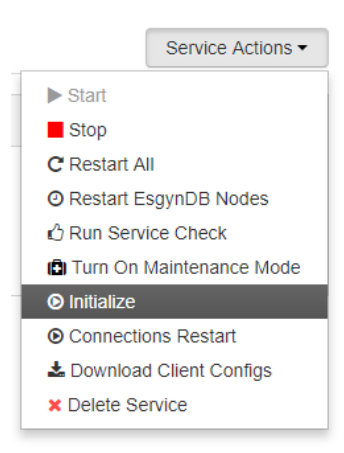

• Restart EsgynDB Connection Master using the **Service Action -> Connections Restart** menu

#### <span id="page-35-0"></span>8.4.6 Upgrade EsgynDB Service

#### 8.4.6.1 Stop EsgynDB Service

Stop EsgynDB service using the **Service Action -> Stop** in the Ambari console.

#### 8.4.6.2 Download and stage EsgynDB updates

Download the 2 updated EsgynDB packages (EsgynDB Ambari management pack rpm and EsgynDB server package rpm).

esgynDB-2.5.0-2.x86\_64.rpm

esgynDB ambari-2.5.0-2.noarch.rpm

#### 8.4.6.2.1 If using Central Repository

Propagate the updated EsgynDB RPMs to your central repository as set in the Esgyn.repo file (step 3.1)

## 8.4.6.2.2 If using Local Repository

Login as root user and copy the 2 updated rpms to the local directory where you are staging the EsgynDB local repo. (step 2.2.2). Recreate the repodata and start the local webserver to host the EsgynDB repo URL.

```
$ cd /opt/esgyn/RH6
$ cp /tmp/esgynDB-2.5.0-2.x86_64.rpm .
$ cp /tmp/esgynDB_ambari-2.5.0-2.noarch.rpm .
$ createrepo -d .
$ python -m SimpleHTTPServer 8900
```
8.4.6.3 Update EsgynDB Ambari management pack

• Open a new Linux shell as root user on the Ambari Server node and execute the following commands to update the EsgynDB Ambari management pack

```
$ yum erase -y esgynDB_ambari
$ yum clean all --disablerepo="*" --enablerepo="Esgyn-2.x*"
$ yum install esgynDB_ambari
```
#### • Restart Ambari server

```
$ ambari-server restart
```
#### 8.4.6.4 Update EsgynDB server package

Ambari currently does not provided a facility to update custom add-on services. You'll need to run the upgrade esgynDB.py script that is packaged with the EsgynDB Ambari management pack.

- \$ cd /opt/Esgyn
- \$ ./upgrade\_esgynDB.py
- Specify the Ambari web URL.
- Enter the Ambari admin user name
- Enter the Ambari admin password
- o The password is only used to make the REST API call and is not stored anywhere
- The script will make REST calls to Ambari server and trigger yum upgrade of the EsgynDB server package on each of the hosts where EsgynDB is installed.

\$ Enter the ambari url. (include http or https) : http://10.1.30.73:8080 Enter the ambari admin user name : admin Enter the admin password : Sending upgrade request to all EsgynDB hosts for component ESGYNDB\_NODE Sending upgrade request to all EsgynDB hosts for component ESGYNDB\_CLIENT Check EsgynDB upgrade results in Ambari console...

• Login to Ambari console and check the operations status page to monitor the progress of the EsgynDB upgrade.

#### 8.4.6.5 Restart HBase

The symbolic links for the EsgynDB HBase TRX jar file is updated. So, restart HBase service using Ambari.

#### 8.4.6.6 Start EsgynDB

Start EsgynDB using Ambari.

# <span id="page-38-0"></span>9. Uninstall

There may be times when you need to uninstall EsgynDB. Before you do so, make sure the data is saved away.

Use the Trafodion Provisioning User id to uninstall EsgynDB.

Run the commands from the first node of the cluster. Do not run them from a machine that is not part of the EsgynDB cluster.

You do not need to uninstall an existing version of EsgynDB if upgrading to a newer version.

# <span id="page-38-1"></span>9.1 Stop EsgynDB

#### Do the following

- \$ su trafodion
- \$ cd \$TRAF\_HOME/sql/scripts
- \$ sqstop
- \$ exit

## <span id="page-38-2"></span>9.2 Uninstall

Execute the db uninstall.py script to completely remove EsgynDB.

# <span id="page-39-0"></span>10. Troubleshooting

If you are not able to start up the environment or if there are problems running trafci, then verify that all the EsgynDB processes are up and running.

trafcheck should indicate all processes are running.

If processes are not running as expected, then:

- sqstop to shut down EsgynDB. If some EsgynDB processes do not terminate cleanly, then run ckillall.
- sqstart to restart EsgynDB.

If problems persist please review logs:

<span id="page-39-1"></span>\$TRAF\_HOME/logs: EsgynDB logs.

# <span id="page-40-0"></span>11. Enabling Security Features

EsgynDB supports user authentication with OpenLDAP and Active Directory (AD), integrates with Hadoop's Kerberos environment and supports authorization through database grant and revoke requests (privileges).

AD/LDAP is optional and can be configured by running the EsgynDB installer. If Kerberos is enabled in Hadoop, then the EsgynDB installer will ask questions needed to configure Kerberos for EsgynDB

- If Hadoop has enabled Kerberos, then EsgynDB must also enable Kerberos.
- If AD/LDAP is enabled, then database authorization (privilege support) is automatically enabled.
- If Kerberos is not enabled, then enabling AD/LDAP is optional.
- If multi-tenancy is enabled, then database authorization is automatically enabled.

# <span id="page-40-1"></span>11.1 Configuring EsgynDB for Kerberos

Kerberos is a protocol for authenticating a request for a service or operation. It uses the notion of a ticket to verify accessibility. The ticket is proof of identity encrypted with a secret key for the particular requested service. Tickets exist for a short time and then expire. Therefore, you can use the service as long as your ticket is valid (i.e. not expired). Hadoop uses Kerberos to provide security for its services, as such EsgynDB needs to function properly with Hadoop systems that have Kerberos enabled.

#### <span id="page-40-2"></span>11.1.1 Kerberos configuration file

It is assumed that Kerberos has already been set up on all the nodes by the time EsgynDB is installed. This section briefly discusses the Kerberos configuration file for reference.

The Kerberos configuration file defaults to /etc/krb5.conf and contains, among other attributes:

- \* log location: location where Kerberos errors and other information are logged
- \* KDC location: host location where the KDC (Key Distribution Center) is located
- \* admin server location: host location where the Kerberos admin server is located
- \* realm: the set of nodes that share a Kerberos database
- \* ticket defaults: contains defaults for ticket lifetimes, encoding, and other attributes

You need to have access to a Kerberos administrator account to enable Kerberos for EsgynDB. The following is an example request that lists principals defined in the Kerberos database that can be used to test connectivity:

kadmin -p 'kdcadmin/admin' -w 'kdcadmin123' -s 'kdc.server' -q 'listprincs'

- \* -p (principal): please replace 'kdcadmin/admin' with your admin principal
- \* -w (password): please replace 'kdadmin123' with the password for the admin principal
- \* -s (server location): please replace 'kdc.server' with your KDC admin server location
- \* -q (command): defines the command to run, in this case principals are returned

#### <span id="page-41-0"></span>11.1.2 Ticket Management

When Kerberos is enabled in EsgynDB, the security installation process:

- Adds a Trafodion principal in Kerberos, one per node with the name trafodion/hostname@realm.
- Creates a keytab for each principal and distributes the keytab to each node. The keytab name is the same for all nodes and defaults to a value based on the distribution, for example: etc/trafodion/keytab/trafodion.keytab.
- Performs a "kinit" on all nodes in the cluster for the trafodion user.
- Adds commands to perform "kinit" and starts the EsgynDB ticket renewal process on each node.

The Hadoop renewal service, renews the Kerberos TGT (ticket granting ticket) up until the maximum number of renewals allowed. So if your ticket lifetime is one day and the number of renewals is seven days, your ticket is good for 7 days. After the number of renewals is expired, the ESGYNDB renewal service re-initializes the ticket. Therefore, the ticket should never expire.

The EsgynDB renewal service runs on each node in the cluster and monitors the status of the Esgyn Kerberos TGT.

EsgynDB provides a script that reports the status of Kerberos TGT (trafkerberos):

\$TRAF\_HOME/sql/scripts/trafkerberos { status | stop | start } status: reports the status of the Kerberos ticket across all nodes: stop: stops the EsgynDB ticket renewal process start: starts or restarts the EsgynDB ticket renewal process.

#### <span id="page-42-0"></span>11.1.3 Kerberos installation

The EsgynDB installation script automatically determines if Kerberos is enabled on the node. If it is enabled, then the environment variable SECURE HADOOP is set to "Y". The installer then gathers the following information needed to integrate Kerberos with EsgynDB:

KDC server address KDC admin principal KDC admin password Max lifetime for the trafodion user Max renew lifetime for the trafodion user

KDC admin password will be saved only in configuration file db config.bakYYMMDD HHMM in the installer folder when installation is completed. You can delete this file for secure perspective.

NOTE: Keytab files are auto detected by installer in CDH/HDP cluster.

#### <span id="page-42-1"></span>11.2 Configuring LDAP

EsgynDB does not manage usernames and passwords internally but does support authentication via directory servers that use the OpenLDAP and Active Directory (AD/LDAP) protocols also known as AD/LDAP servers. You can configure the AD/LDAP servers during installation by answering the installer's prompts. For more information, see [Configuring AD/LDAP Servers](#page-52-0) for details. Installing AD/LDAP also enables database authorization (privilege support).

Once authentication and authorization are enabled, EsgynDB allows users to be registered in the database and allows privileges on objects to be granted to users and roles (which are granted to users). EsgynDB also supports component-level (or system-level) privileges, such as MANAGE USERS, which can be granted to users and roles. See [Managing Users.](#page-52-0)

If you do not enable AD/LDAP in EsgynDB, then a client interface to EsgynDB may request a user name and password, but Trafodion ignores the user name and password entered in the client interface, and the session runs as the database **root** user, **DB\_\_ROOT**, without restrictions. If you want to restrict users, restrict access to certain users only, or restrict access to an object or operation, then you must enable security, which enforces authentication and authorization.

# <span id="page-43-0"></span>11.3 Configuring AD/LDAP Servers

The EsgynDB installer sets up and propagates the AD/LDAP configuration file called .traf authentication config located in \$TRAF HOME/sql/scripts. This file is a flat file, organized as a series of attribute/value pairs.

A sample template file is located in \$TRAF HOME/sql/scripts/traf authentication config.

<span id="page-43-1"></span>11.3.1 AD/LDAP configuration file (.traf\_authentication\_config)

The configuration file is organized as follows:

SECTION: Defaults DefaultSectionName: local RefreshTime: 1800

 TLS\_CACERTFilename: SECTION: local Section configuration attributes SECTION: aaa Section configuration attributes . . . SECTION: zzz

Section configuration attributes

The "local" section is required. Other sections are optional and can be specified if there is a need for multiple AD/LDAP configurations. For example, users connecting as tenant1 would authenticate with AD/LDAP servers defined in section "aaa", and users connecting as tenant2 would authentication with AD/LDAP servers defined in section "bbb".

Each SECTION in the configuration file requires at a minimum:

1. AD/LDAP Host name(s)

One or more names of hosts that support the OpenLDAP or Active Directory protocol must be specified. EsgynDB will attempt to connect to all provided host names during the authentication process. The set of usernames and passwords should be identical on all hosts to avoid unpredictable results. The attribute name is LDAPHostName.

Example:

LDAPHostName: ldap.company.com

2. LDAP Port number

Port number of the AD/LDAP server. Typically this is 389 for servers using no encryption or TLS, and 636 for servers using SSL. The attribute name is LDAPPort.

Example:

LDAPPort: 389

3. LDAP Unique Identifier

Attribute(s) used by the directory server that uniquely identifies the username. You may provide one or more unique identifier specifiers. The attribute name is UniqueIdentifier.

Example:

UniqueIdentifier: uid=,ou=users,dc=com

4. Encryption level

A numeric value indicating the encryption scheme used by your AD/LDAP server. The attribute name is LDAPSSL and values are:

0: Encryption not used

1: SSL

 $2:$  TLS

Example:

LDAPSSL: 2

If your AD/LDAP server uses TLS you must specify a file containing the certificate used to encrypt the password. By default, the EsgynDB software looks for this file in \$TRAF\_HOME/cacerts, but you must specify a fully qualified filename, or set the environment variable CACERTS DIR to another directory. To specify the file containing the certificate, you set the value of the attribute TLS\_CACERTFilename, located in the Defaults section.

Examples:

TLS\_CACERTFilename: mycert.pem TLS\_CACertFilename: /usr/etc/cert.pem 5. Encryption level

Some AD/LDAP servers require a known username and password to search the directory of usernames. If your environment has that requirement, provide these "search" values.

Examples:

LDAPSearchDN: [lookup@company.com](mailto:lookup@company.com) LDAPSearchPwd: Lookup123

6. If the configured AD/LDAP server requires a user group to perform name lookup, the following attributes are required:

LDAPSearchGroup attributes

- a. LDAPSearchGroupBase
- b. LDAPSearchGroupObjectClass
- c. LDAPSearchGroupMemberAttr
- d. LDAPSearchGroupNameAttr

There are additional optional attributes that can be used to customize EsgynDB authentication. Please see the sample configuration file \$TRAF\_HOME/sql/scripts/traf\_authentication\_setup for more details.

The EsgynDB installation script only sets up the "local" section and does not setup group attributes. To configure multiple sections or group support, the .ldap\_authentication\_config file has to be modified and then copied to all nodes.

#### <span id="page-46-0"></span>11.3.2 ldapconfigcheck script

You can test the authentication configuration file for syntactic errors using the utility ldapconfigcheck. If you have loaded the EsgynDB environment (sqenv.sh), then the utility will automatically check the file at \$TRAF\_HOME/sql/scripts/.traf\_authentication\_config. If not, you can specify the file to be checked. EsgynDB does not need to be running to run the utility.

```
ldapconfigcheck [<option>]...
<option> ::= --help|-h : display usage information 
              -file <config-filename>
```
If the configuration filename is not specified, the tool will look for a file using environment variables. Those environment variables and the search order are:

1. TRAFAUTH\_CONFIGFILE

A fully qualified name is expected.

2. TRAFAUTH\_CONFIGDIR

Filename .traf\_authentication\_config/ is appended to the specified directory

3. TRAF\_HOME

/sql/scripts/.traf\_authentication\_config is appended to the value of TRAF\_HOME.

#### Example:

```
ldapconfigcheck –file myconfigfile
File myconfigfile is valid.
```
If an error is found, the line number with the error is displayed along with the error.

#### <span id="page-47-0"></span>11.3.3 ldapcheck utility

You can test the AD/LDAP connection using the utility ldapcheck. To use this utility the EsgynDB environment must be loaded (sqenv.sh), but the EsgynDB instance does not need to be running.

To test the connection only, you can specify any username or group name, and a name lookup is performed using the attributes in .traf authentication config.

```
ldapcheck [option]...
option ::= --help|-h
            --username=<LDAP-username>
            --password[=<password>]
   or --groupname=<LDAP-groupname>
            --confignumber=<config-section-number>
            --configname=<config-section-name>
            --verbose
```
You can get additional error detail by including the --verbose option. The Idapcheck utility logs events to the \$TRAF HOME/logs directory in file names with the following format: dbsecurity <host> <pid>.log

If you supply a password, ldapcheck attempts to authenticate the specified username and password. The example below shows the password for illustrative purposes, but to avoid typing the password on the command line, leave the password blank (--password=) and the utility will prompt for the password with no echo.

#### Example:

```
ldapcheck --username=user1 --password=user1passwd
Authentication request: externalName user1, configName 'local' (configNumber 
0), result 0 (Authentication successful)
```
Member of group: group1

# <span id="page-49-0"></span>11.4 Generating a Server Certificate

EsgynDB uses certificates to encrypt and decrypt passwords as part of authenticating users. EsgynDB also uses certificates as part of its HTTPS support for web applications. By default, a self-signed certificate is generated using OpenSSL and stored on each node of the cluster in the \$HOME/sqcert directory. Optionally, a CA signed certificate can be used.

#### <span id="page-49-1"></span>11.4.1 Self-signed certificates

Self-signed certificates are an identity certificate that is signed by the same entity whose identity it certifies. At installation and upgrade time, a self-signed certificate is generated and placed in the \$HOME/sqcert directory on each node in the cluster. The certificate is valid for 365 days and stored in the following files:

- server.crt is the certificate
- server.key  $-$  is the private key
- server.keystore is a Java KeyStore (JKS) which is a repository of security certificates used for instance in **SSL** encryption.

**Note:** A Java Keystore is a container for authorization certificates or public key certificates and is often used by Java-based applications for encryption, authentication, and serving over HTTPS. Its entries are protected by a keystore password. A keystore entry is identified by an *alias*, and it consists of keys and certificates that form a trust chain.

There is no specific action required for self-signed certificates. When support personnel get notified that the current active certificate (if self-signed was active on the cluster) has expired then these self-signed certificates need to be manually regenerated. To regenerate self-signed certificates then run script sqcertgen and sqcertget gen\_keystore and restart connectivity and manageability services (dcsstop, mgblty stop, dcsstart, mgblty start).

Validity of the certificate is known by running the script certcheck.

#### <span id="page-50-0"></span>11.4.2 Generate a CSR to obtain a signed certificate from Certificate Authority (CA)

Using the existing server private key, the following command generates a CSR (Certificate Signing Request): sqcertgen gen\_csr

Next, send this CSR to the Certificate Authority (CA) to be signed. Once the CSR has been signed, you will have a real signed certificate. This signed certificate can then be distributed to the cluster.

#### <span id="page-50-1"></span>11.4.3 CA signed certificates

Certificate Authority (CA) is an entity that issues [digital certificates.](https://en.wikipedia.org/wiki/Public_key_certificate) A digital certificate certifies the ownership of a public key by the named subject of the certificate. This allows others (relying parties) to rely upon [signatures](https://en.wikipedia.org/wiki/Digital_signature) or on assertions made about the private key that corresponds to the certified public key. A CA acts as a [trusted third party](https://en.wikipedia.org/wiki/Trusted_third_party)—trusted both by the subject (owner) of the certificate and by the party relying upon the certificate. The format of these certificates is specified by the [X.509](https://en.wikipedia.org/wiki/X.509) standard.

Distributing CA signed certificate is a post install step after EsgynDB has been completed. To distribute signed certificate, then run the script distcacert casigned<pem file name> and restart connectivity and manageability services (dcsstop, mgblty\_stop, dcsstart, mgblty\_start).

Both the public (server.crt) and private (server.key) files should be placed in the directory \$HOME/sqcert.

## <span id="page-50-2"></span>11.5 Managing Users

Kerberos is enabled for installations that require a secure Hadoop environment. AD/LDAP is enabled to enforce authentication for any user connecting to Trafodion. The Trafodion database enforces privileges on the database, database schemas, database objects (table, views, etc) and database operations. Privileges are enforced when authorization is enabled. When AD/LDAP or Kerberos is enabled, authorization is automatically enabled.

To determine the status of authentication and authorization, bring up sqlci and perform "env;".

>>env; ---------------------------------- Current Environment ---------------------------------- AUTHENTICATION enabled AUTHORIZATION enabled CURRENT DIRECTORY /opt/trafodion/esgynDB-2.3.0 . . .

Once authorization is enabled, there are two predefined database users called DB\_\_ROOT and DB\_\_ADMIN. These users are associated with your specified AD/LDAP username that was set up during install. Please connect to the database as one of these users setup required schemas, users, roles, and privileges.

To learn more about how to register users, grant object and component privileges, and manage users and roles, please see the EsgynDB SQL Reference Manual.

# <span id="page-52-0"></span>12. Securing the installation

The following optional steps can enhance the security of your EsgynDB installation.

# <span id="page-52-1"></span>12.1 Secure Linux

Refer to instructions from Red Hat or CentOS to secure your Linux installation.

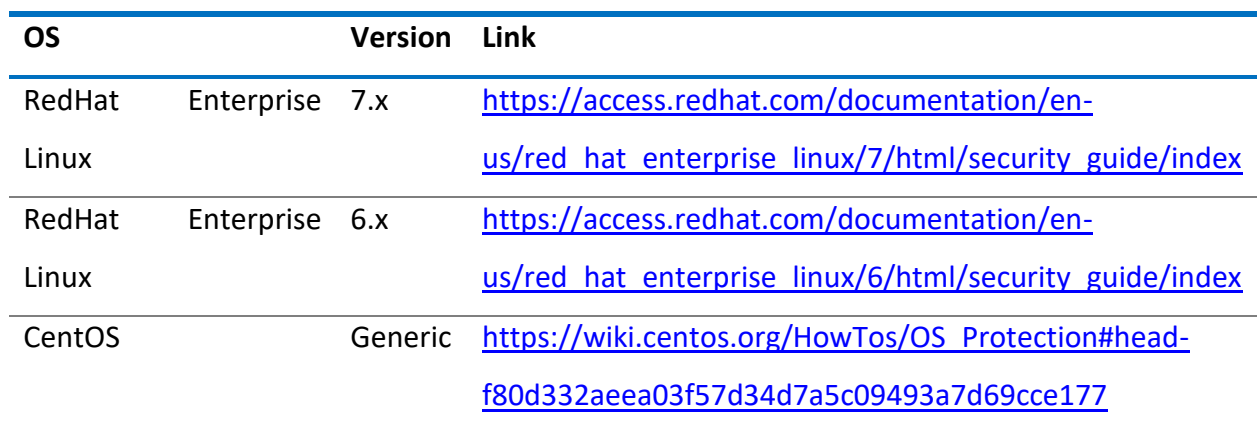

# <span id="page-52-2"></span>12.2 Secure Hadoop

Refer to instructions from your Hadoop distribution vendor – Cloudera or Hortonworks.

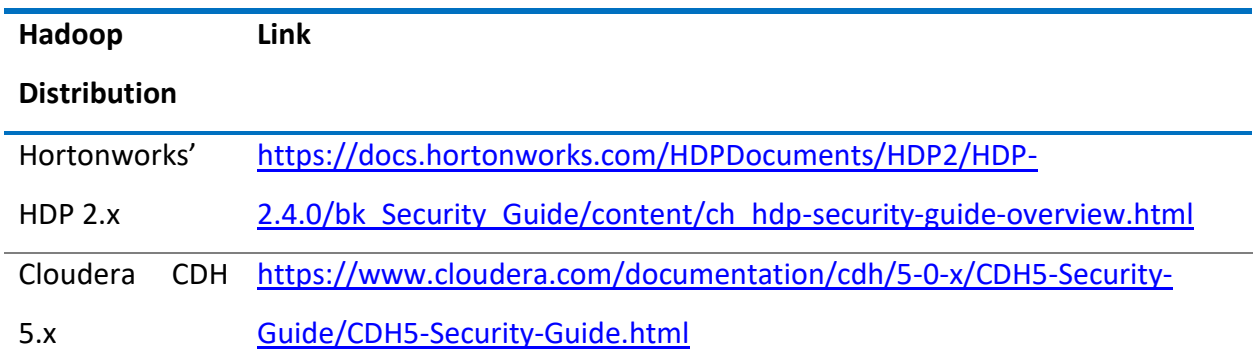

## <span id="page-53-0"></span>12.3 Secure Jetty Server

A number of components in EsgynDB serve web pages using the Jetty web server module. This server is configured to use HTTPS and enabled to use strong SSL ciphers. Refer to the Jetty security documentation.

- [Configure Jetty Connectors](http://www.eclipse.org/jetty/documentation/current/configuring-connectors.html)
- [Configure Security](http://www.eclipse.org/jetty/documentation/current/configuring-security.html)

# <span id="page-53-1"></span>12.4 Upgrade passwords

Change the default passwords with stronger passwords wherever applicable. Refer to [this](#page-10-1) section on user-ids and passwords for specific users that are used by EsgynDB.

# <span id="page-53-2"></span>12.5 Secure ports

The following ports are typically required to be opened to external applications

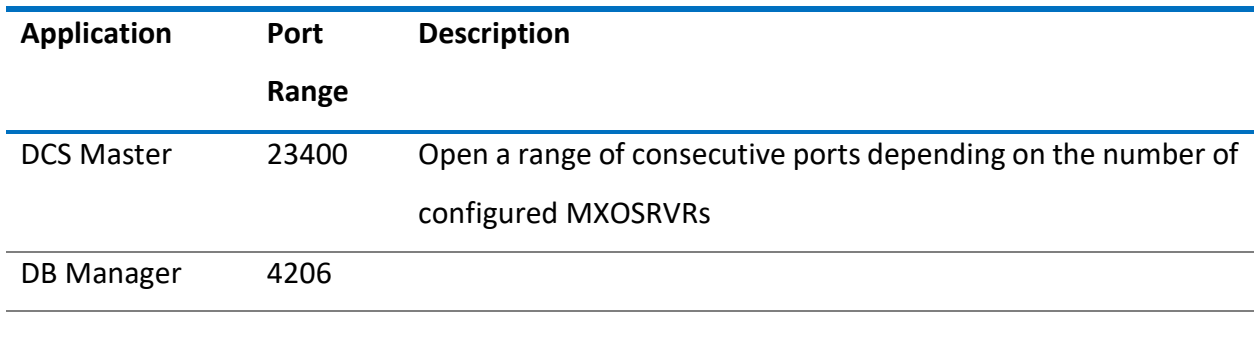

## <span id="page-53-3"></span>12.6 Secure AWS Installation

You can secure your EsgynDB installation on AWS by implementing the following recommendations.

#### <span id="page-53-4"></span>12.6.1 Restrict access to Ambari or Cloudera Manager

Ensure the Hadoop manageability tools such as Ambari or Cloudera Manager are only accessible from a defined set of IP addresses. This may be your client machine or machines from within your corporate network.

For example, this configuration grants access to Ambari from client 76.244.44.66, and restricts access from other IP addresses.

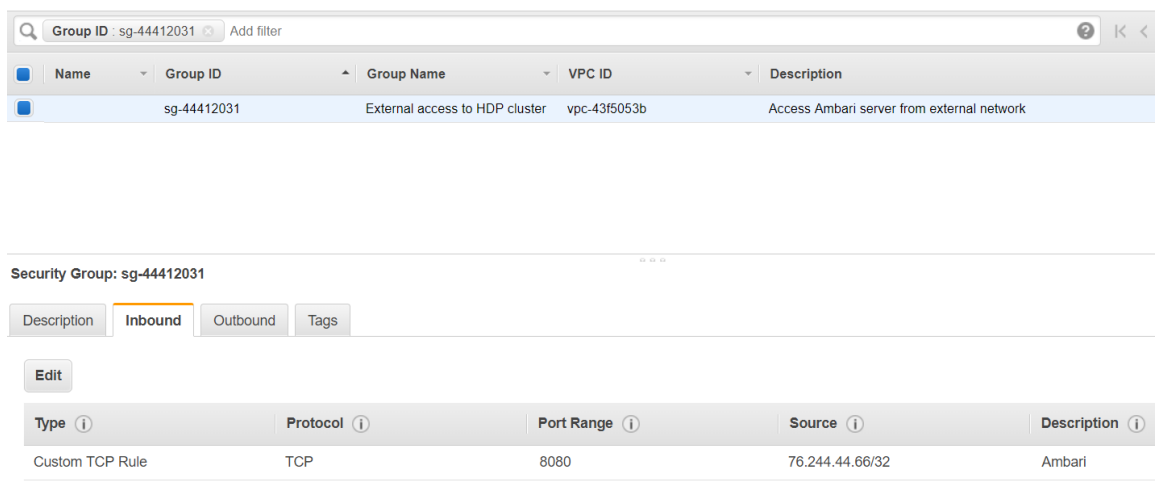

#### <span id="page-54-0"></span>12.6.2 Restrict access to EsgynDB components

Configure AWS security rules to restrict access to the DCS subsystem and EsgynDB Manager.

For example, this configuration grants access only from client 76.244.44.66

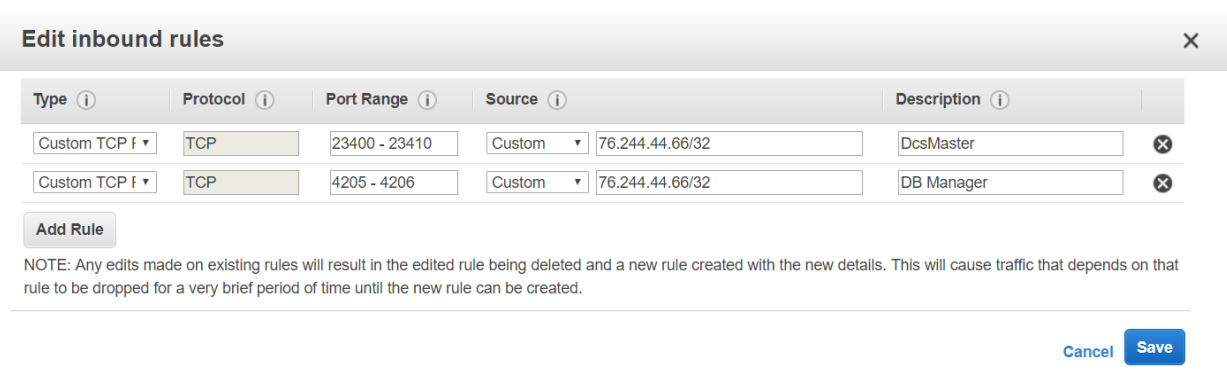

#### <span id="page-55-0"></span>12.6.3 Access within EsgynDB instance

EsgynDB components need to communicate across nodes within the instance, while certain components such as DCSMaster and MXOSRVR processes, need to be available for access from external clients. Configure the rules accordingly, using the following example as a template.

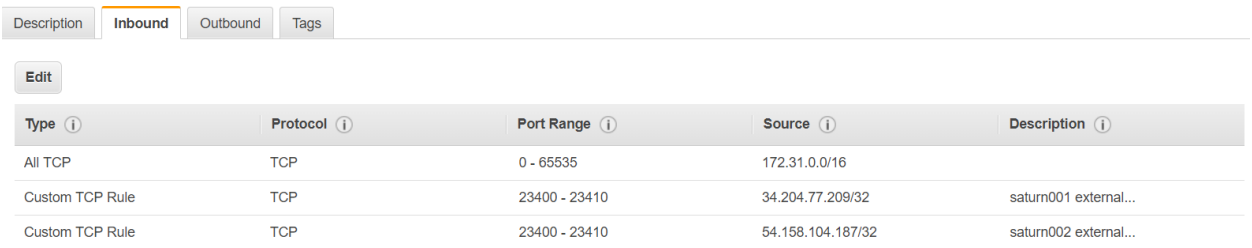

#### <span id="page-55-1"></span>12.6.4 Summary

The example screenshot below captures the summary of all inbound rules as set up on an EsgynDB cluster running Hortonworks' HDP. Access to this cluster is available only from the source address and applicable ports, but not from any other IP addresses.

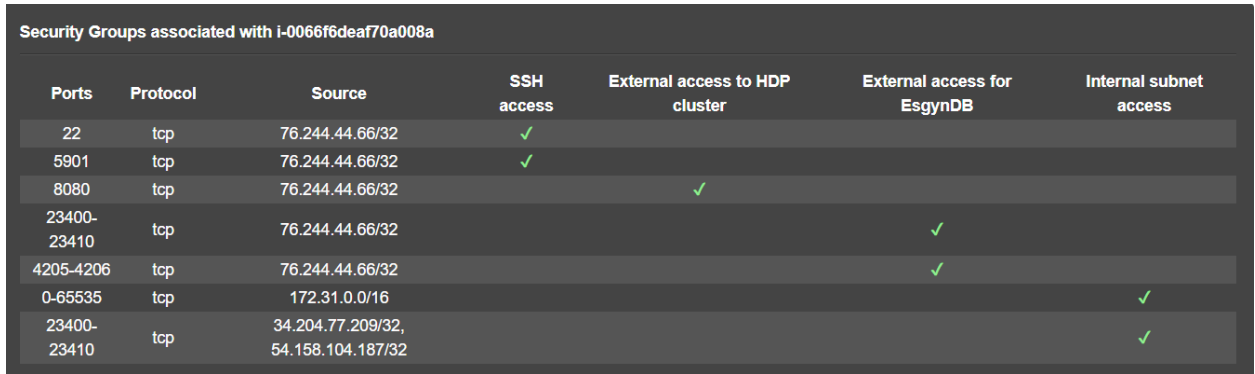

#### <span id="page-55-2"></span>12.6.5 Final Steps

Using the AWS console,

• create the Elastic IP

- create the network interface; check the **Allow Re-association** button
- Associate the Elastic IP with network interface
- Create the user ID, and generate the access keys
- Create the policy and attach the policy to the user

#### <span id="page-56-0"></span>12.6.6 Best Practices

Guidance for best practices in setting up IAM, user policies and roles for accessing Amazon's EC2 cloud is available here:<http://docs.aws.amazon.com/IAM/latest/UserGuide/best-practices.html>

# Appendix A: Authentication Configuration File

By default the EsgynDB authentication configuration file is located at \$TRAF\_HOME/sql/scripts/.traf\_authentication\_config.

## **Attributes Supported in .traf\_authentication\_config**

This is a list of the attributes supported in the file .traf\_authentication\_config. For each attribute, a description and example is included.

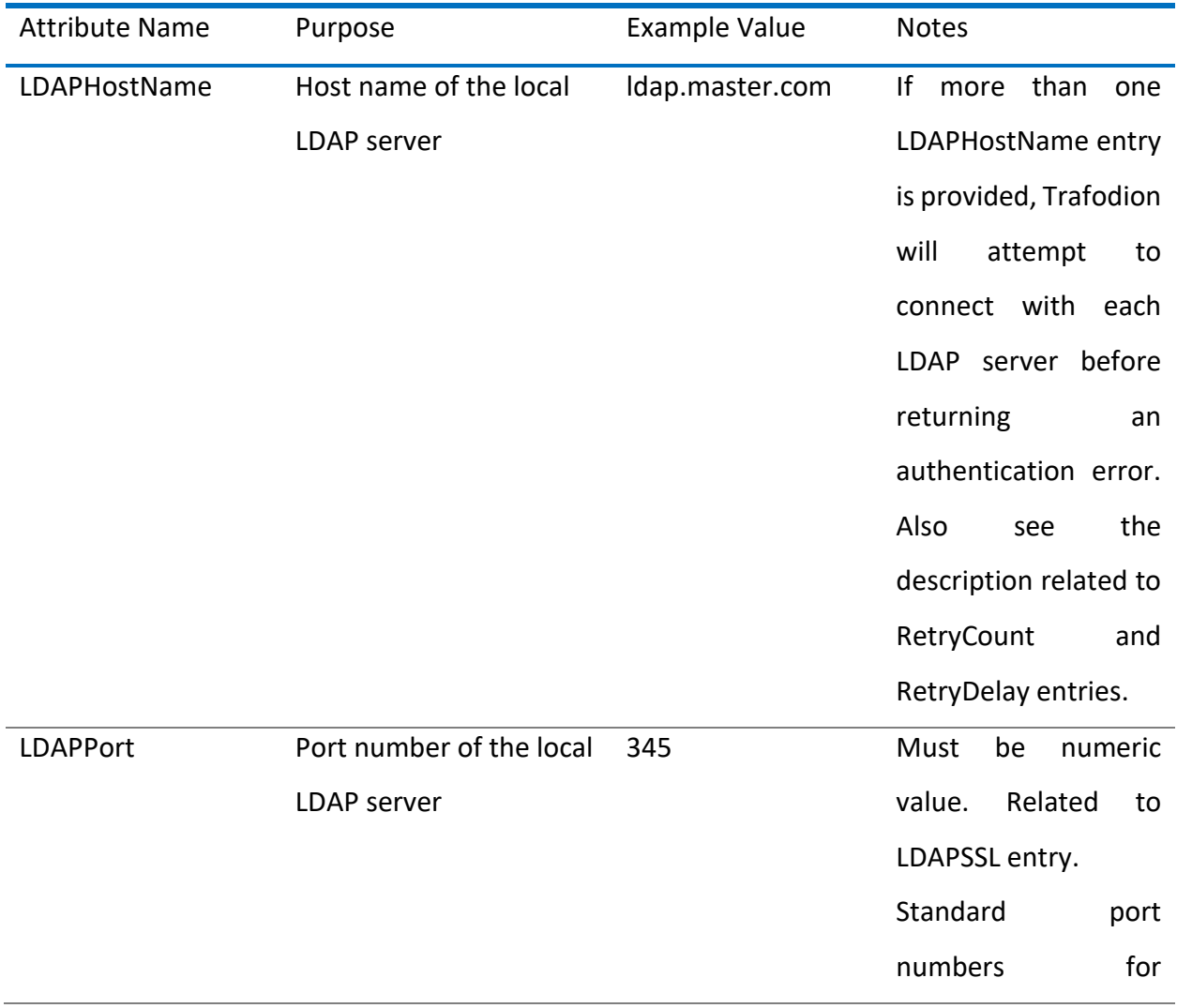

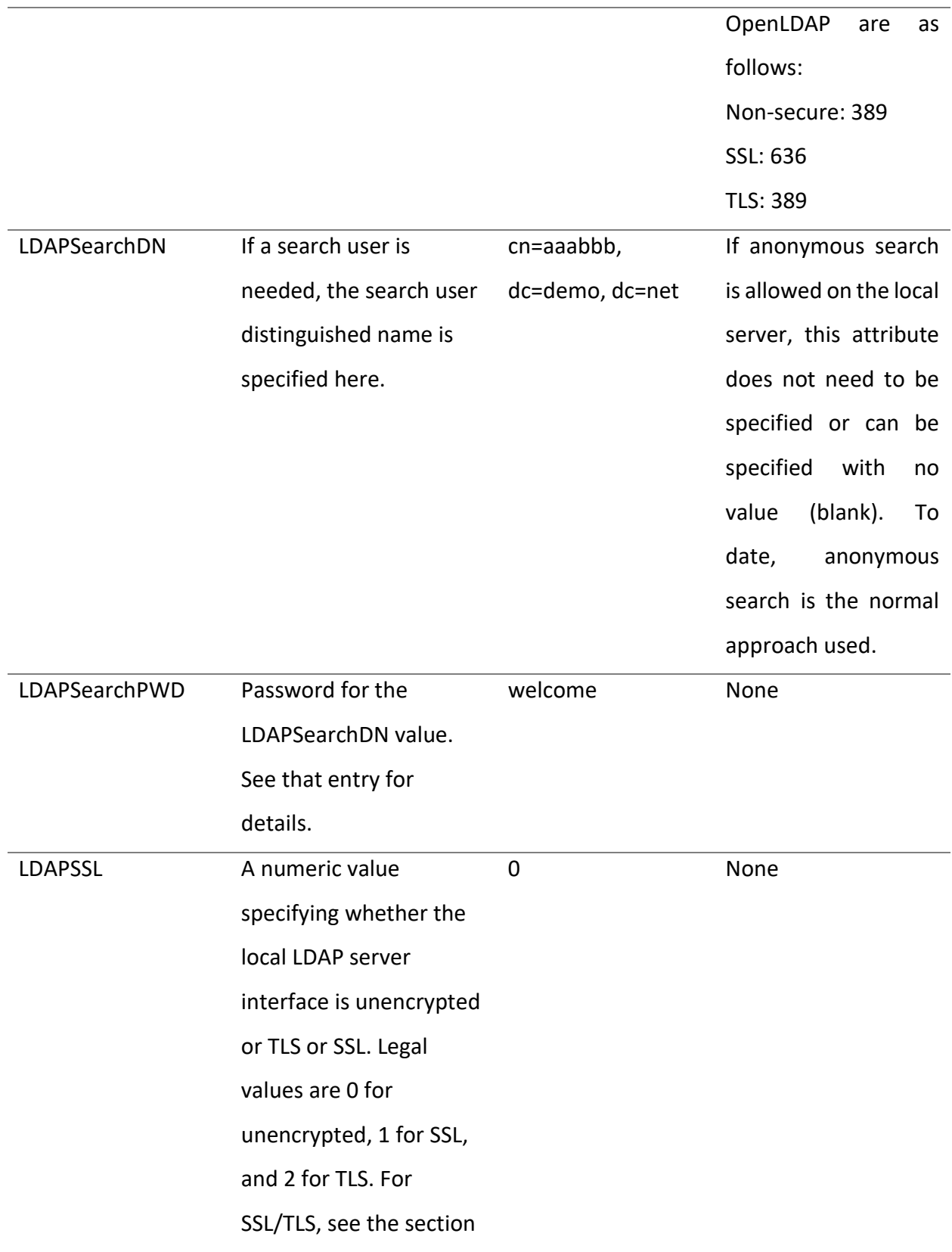

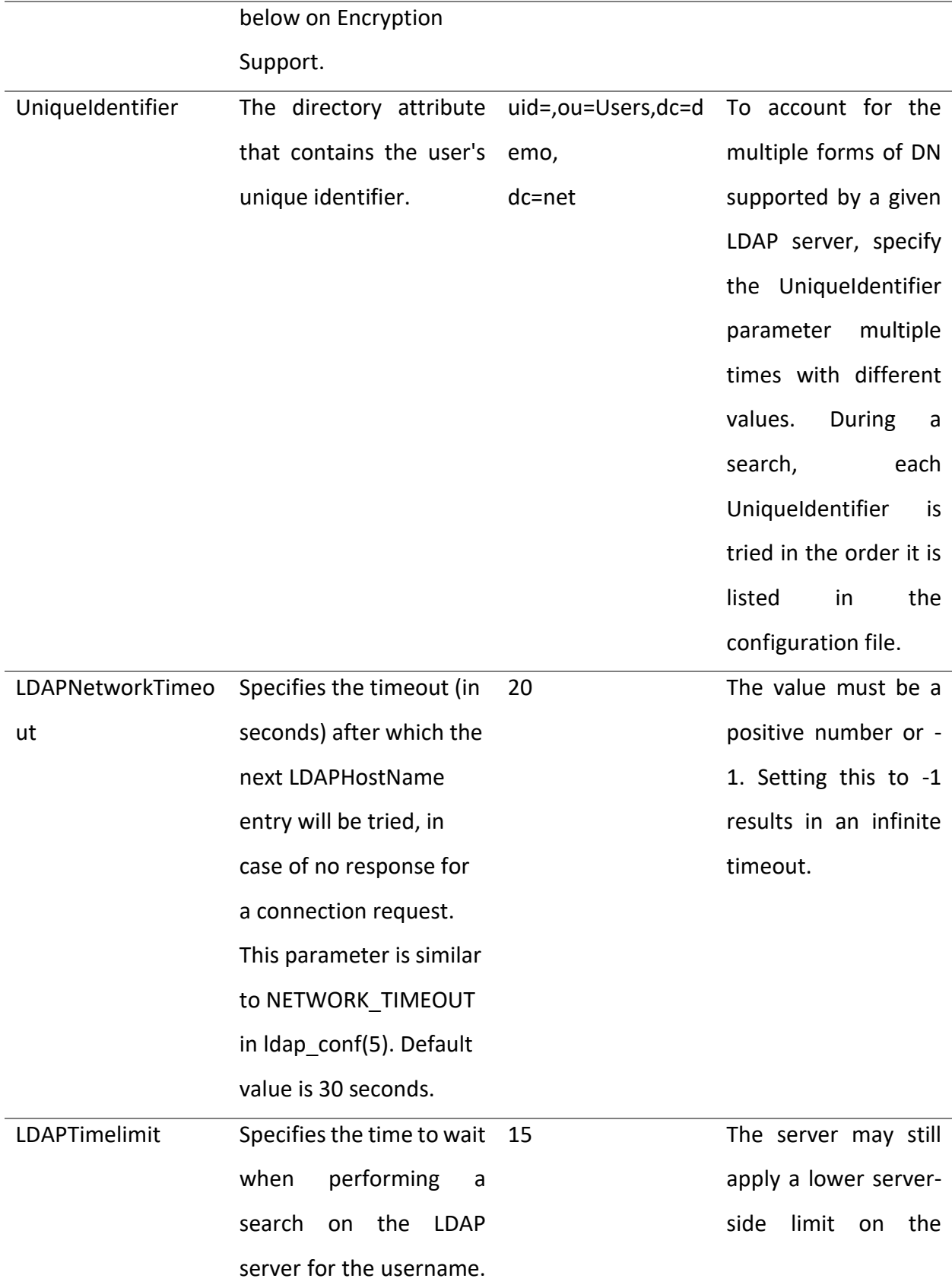

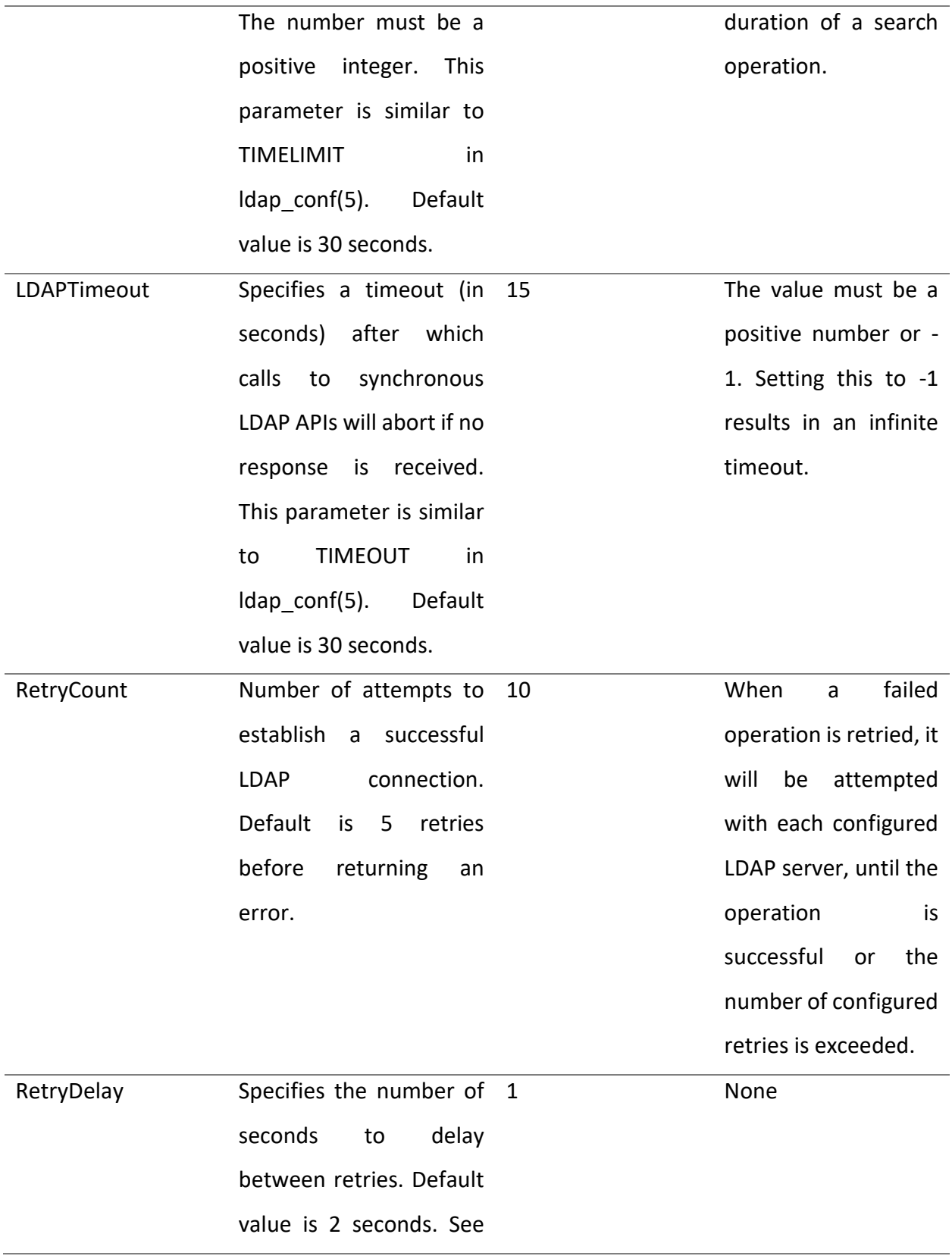

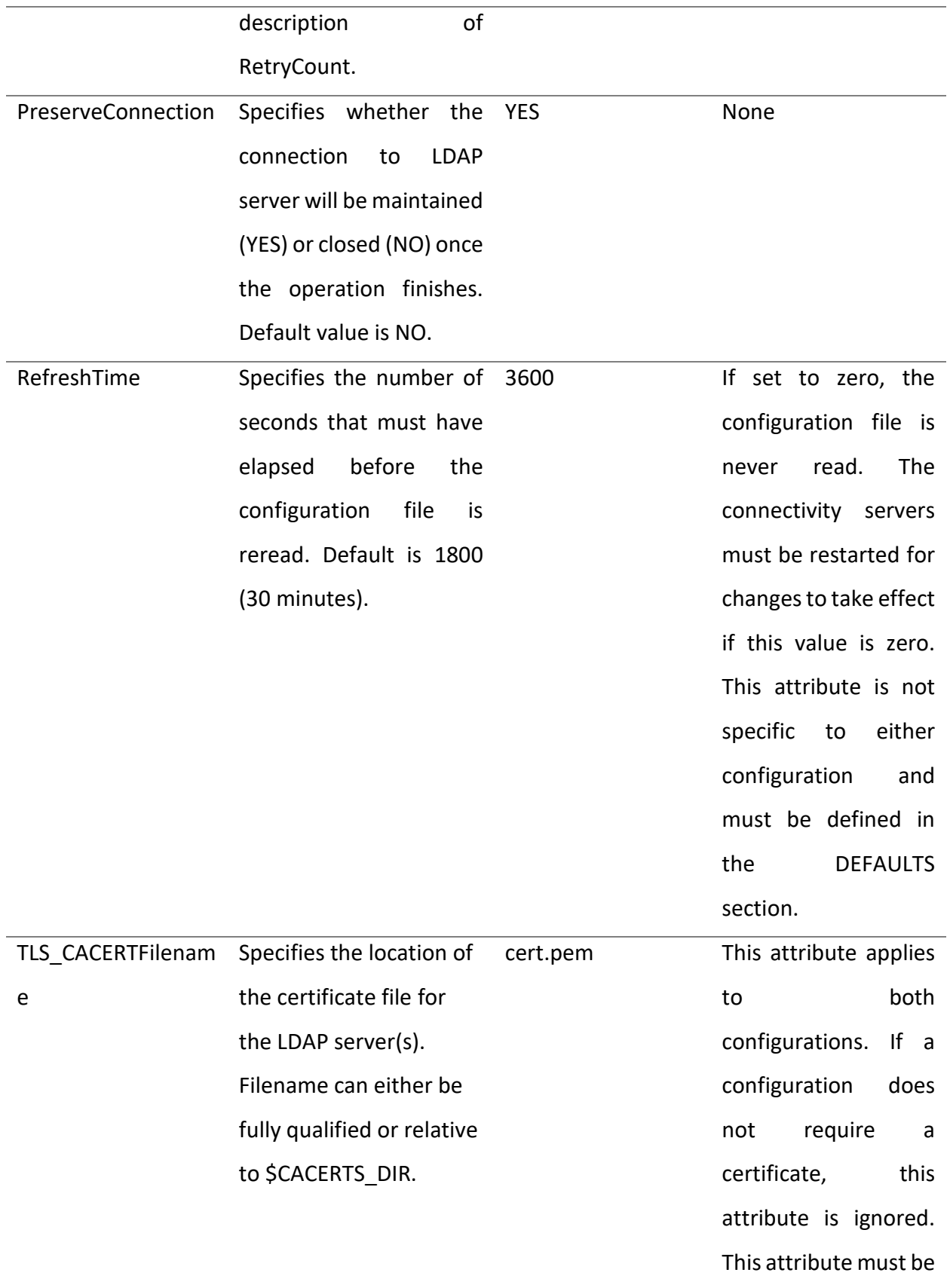

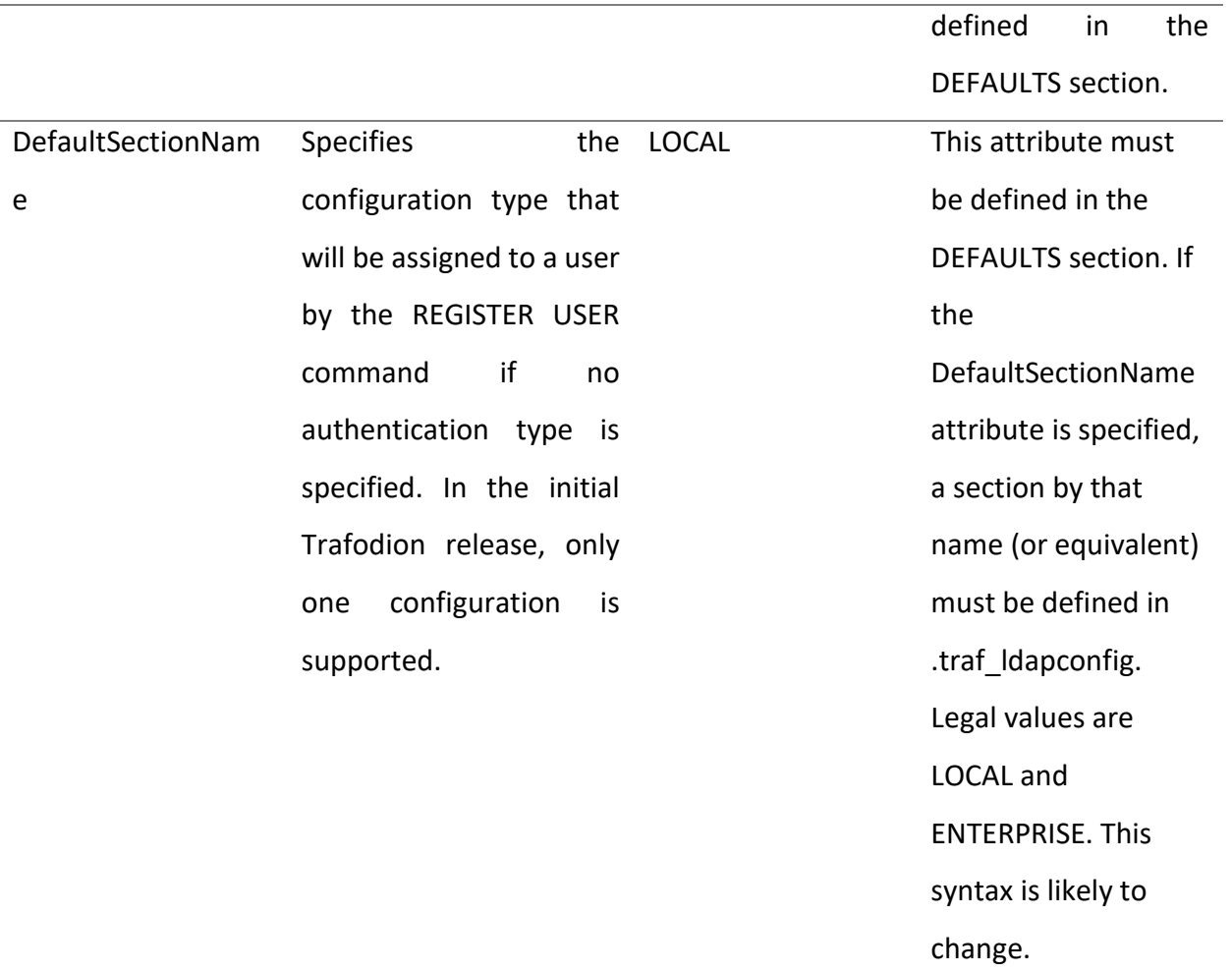

# Appendix B: ldapconfigcheck Utility

The utility ldapconfigcheck validates the syntactic correctness of a EsgynDB authentication configuration file. EsgynDB does not need to be running to run the utility.

ldapconfigcheck [<option>]...  $\phi$  <option> ::= --help|-h : display usage information -file <config-filename>

#### **Considerations**

If the configuration filename is not specified, the tool will look for a file using environment variables. Those environment variables and the search order are:

1. TRAFAUTH CONFIGFILE

A fully qualified name is expected.

2. TRAFAUTH\_CONFIGDIR

Filename .traf authentication config/ is appended to the specified directory

3. TRAF\_HOME

/sql/scripts/.traf\_authentication\_config is appended to the value of TRAF\_HOME.

#### **Errors**

One of the following is output when the tool is run. Only the first error encountered is reported.

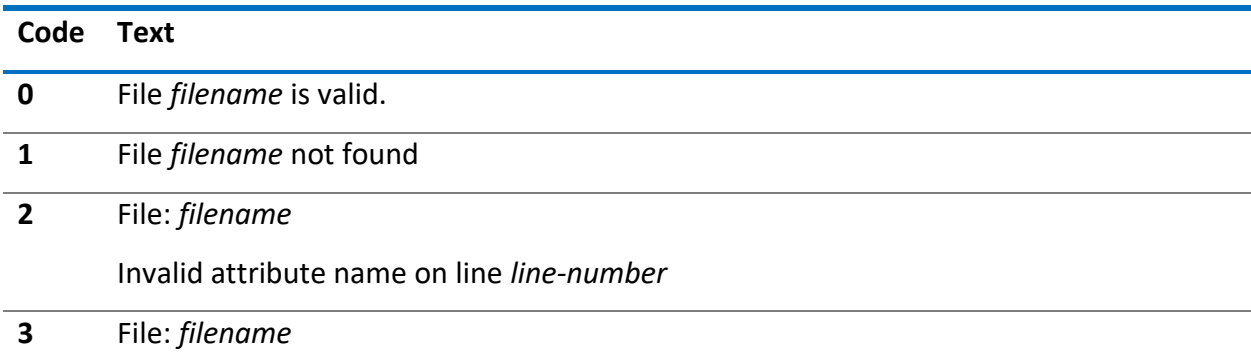

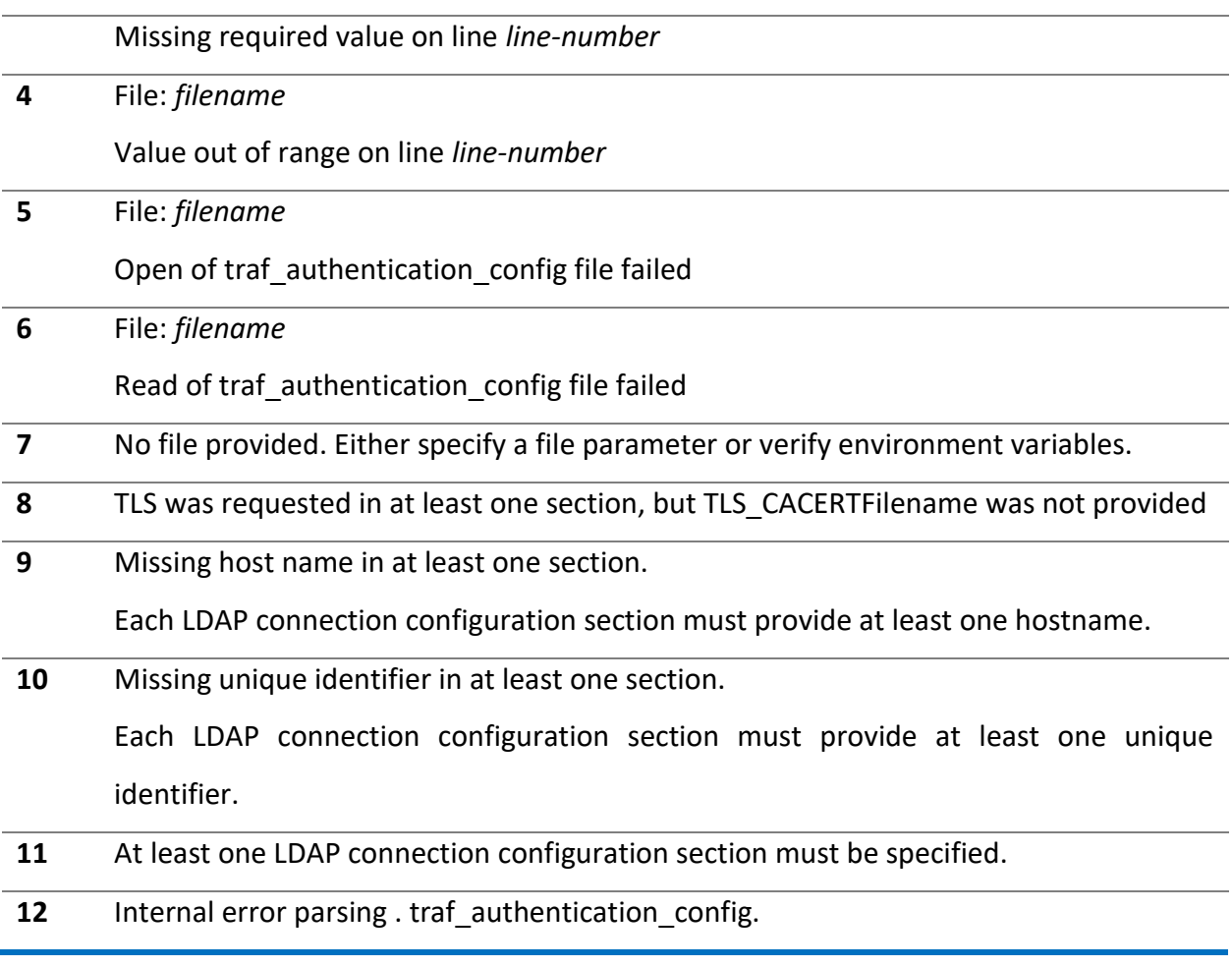